杭州宏拓科技有限公司

# 调度机使用说明

# 型号: PPHO-101DST-V1

# V.ER 1.3

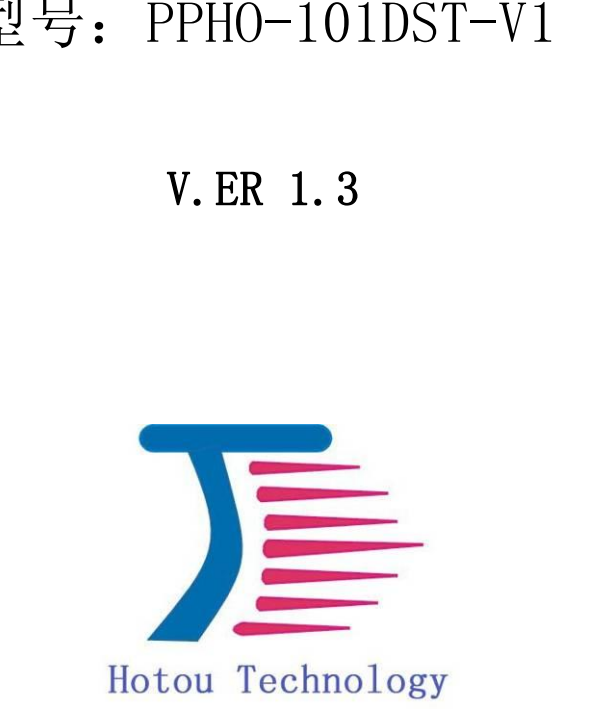

# 版本

2022 年 3 月

修订:A2

#### 版权保护及声明

本手册为本公司的知识产权,内容受版权保护,版权所有。未经许可,不得以机械的, 电子或其他任何方式进行复制。除列明随产品配置的配件外,本手册包含的内容并不代表 本公司的承诺,我们非常小心地编写手册,但我们对于本手册的内容不保证完全正确,因 为我们的产品一直在持续地改良及更新,故我方保留随时做出修改而不予另行通知的权 利。对于任何安装、使用不当而导致的直接、间接、有意或无意损坏及隐患概不负责。您 在订购产品前,请向经销商详细了解产品性能是否符合您的需求。

#### 商标

本手册使用的所有商标均属于各自的商标持有者所有: Intel和Pentium以及Celeron 是 Intel Corporation 的注册商标 Windows 7 和 Windows 10 是Microsoft的注册商标 Netware 是 Novell 的注册商标 AMI是American Megatrends, Inc.的注册商标 『经用尚详细』 肿产品性胞定台付言恐的而来。<br>有商标均属于各自的商标持有者所有:<br>及Celeron 是 Intel Corporation 的注册商标<br>Windows 10 是Microsoft的注册商标<br>ell 的注册商标<br>Megatrends,Inc.的注册商标

尊敬的产品用户:

首先非常感谢您选用本公司产品,让我们有机会向您提供优质的服务。为了我们的服务让 您更满意,在购买后请您认真阅读此说明并妥善保存此质量保证卡。

#### 保修说明注意事项:

一、请将此质量保证卡下方的用户资料填写完整,并由最终直接经销商加盖印章,如果没 有加盖印章,请找原购买处补盖以保障您的权益。请务必保留购买发票或复印件,否则本 公司将以产品的出厂日期为参照进行保修。

二、本公司对经合法渠道销售给消费者的本产品实行三年的保修服务(一年免费后两年有 偿)。

三、本公司对经合法渠道销售给消费者的本产品实行全国保修服务。

注:消费者必须出具我公司正规购的相关资料可享受全联保。

四、若经本公司判断属于下列因数,则不属于免费保修范围,本公司将有权利收取维修费**;**

**1**、超过本提供的质保有效期的产品。

**2**、因不可抗拒外力(如:水灾、火灾、地震、雷击、台风等)或人为之操作使用不 慎造成之损害。

**3**、未按产品说明书条例的要求使用、维护、保管造成的。

**4**、用户擅自或请第三方人员自行检修、改装、变更组件、修改路线等。

**5**、因用户自行安装软件及设置不当所造成之使用问题及故障。

**6**、本公司产品序列号标贴撕毁或无法辨认,涂改保修服务卡与实际不符。

**7**、其他不正常使用所造成之问题及故障。

用户填写资料

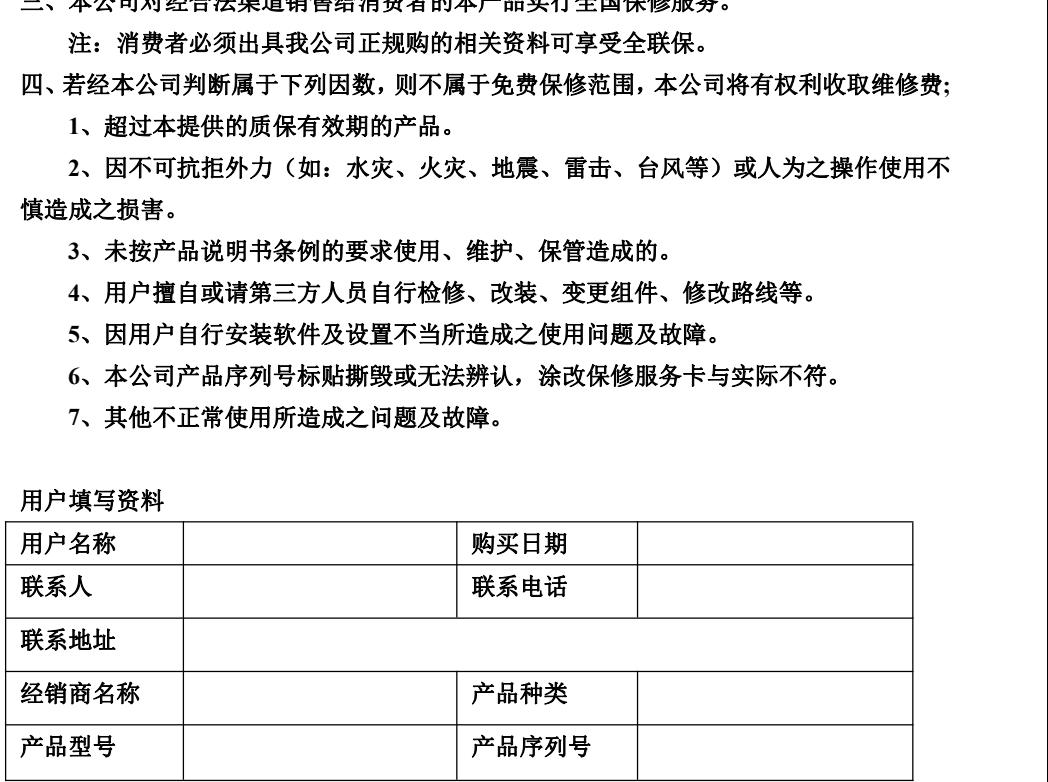

# 用户目录内容

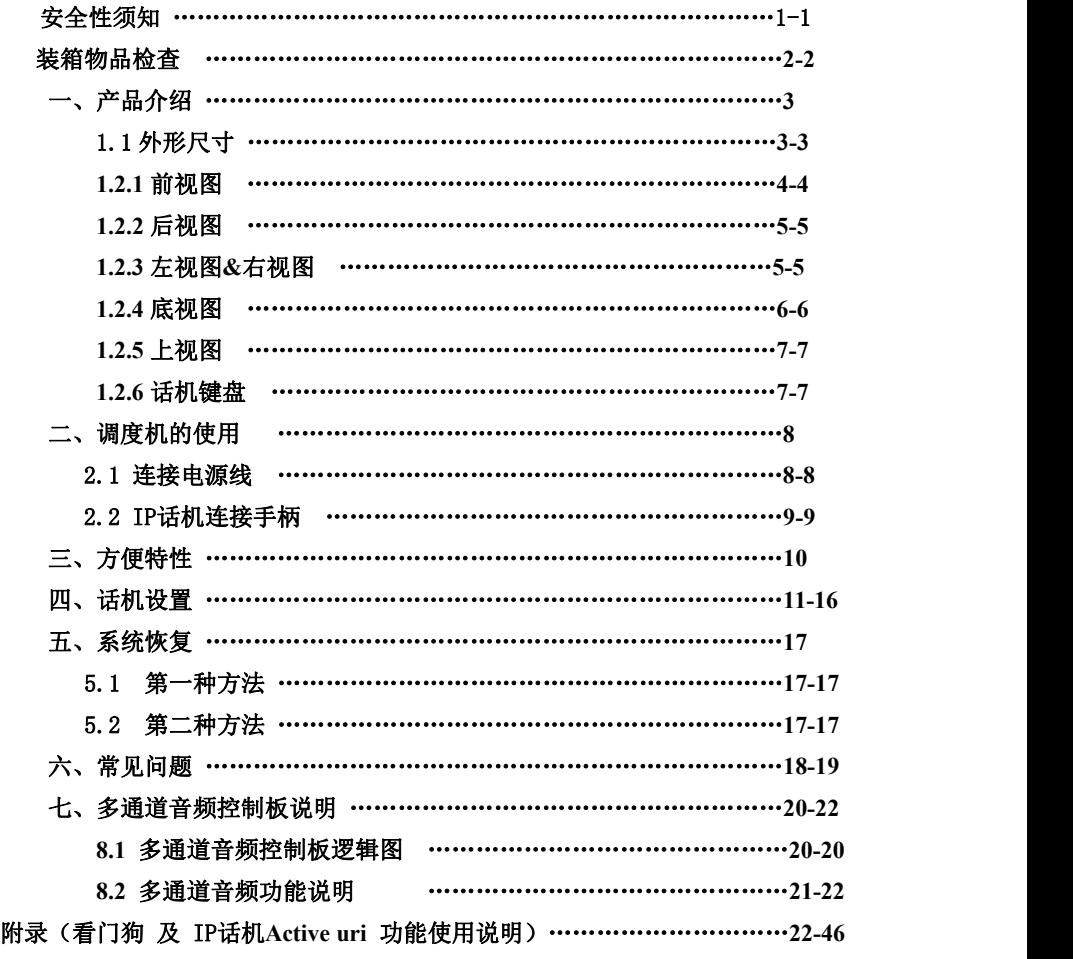

# 安全性须知

在清洁调度机之前,请先关机并移除电源与所有外围设备。您可以使用干净柔软的海 绵或清洁布,沾上少许中性清洁剂与温水,来擦拭您的调度机。然后用干布擦拭多余的水 渍。

请勿将调度机放置于不平坦或不稳定的表面。若调度机的机箱损坏,请联系维修服务 人员。

请勿在调度机上放置其他物品。

请勿将任何物品塞入调度机件内,以避免引起机件短路或电路损坏。

请勿将调度机放置于具备强大电磁场的环境中。

请在温度为 -20℃至 60℃之间的环境中使用本调度机。

请勿使用破损的电源线、附件或其他外围设备。

为了防止电击风险,在搬动调度机之前,请先将调度机电源插头暂时从电源插座上拔 除。

在使用电源适配器或电源延长线前,我们建议您先寻求专业人士的协助。这些设备有 可能会干扰接地的回路。

请确定电源的电压设置已调整到本国/本区域所使用的电压标准值。若您不确定您所属区域 的供应电压值,请就近询问当地的电力公司人员。

如果电源已损坏,请不要尝试自行修复。请将其交给专业技术服务人员或经销商来处理。

为了让屏幕保持较佳的触控感应能力,每隔一段时间需要进行清洁的动作,随时保持 屏幕的清洁,以避免外来或过度的灰尘堆积。 :0℃至 60℃之间的环境中使用本调度机。<br>电源线、附件或其他外围设备。<br>、险,在搬动调度机之前,请先将调度机电源插头暂时从电器或电源延长线前,我们建议您先寻求专业人士的协助。<br>路。<br><br>医设置已调整到本国/本区域所使用的电压标准值。若您不确定<br>近询问当地的电力公司人员。<br>近询问当地的电力公司人员。<br>请不要尝试自行修复。请将其交给专业技术服务人员或经销。<br>5种来或过度的灰尘堆积。<br>5外来或过度的灰尘堆积。<br>5外来或过度的灰尘堆积。<br>F、产

若您使用本产品时遇到以下属于技术上的问题时,请先将电源线拔除,并与合格的技 术服务人员或您购买产品的经销商联络。

- 电源线或插头损坏。
- 液体溅入主机中。

• 您已依照操作指示操作,但系统却未能正常运行。

• 主机摔落或内部有损伤。

• 系统性能有更改。

适配器

适配器信息:

- 输入电压:100–240Vac
- 输入频率:50–60Hz
- 输出电压功率:12Vdc

插座必须靠近机器以方便操作使用。

# 装箱物品检查

请确认您所购买的产品包装盒是否完整,如果包装有所损坏、或是有任何配件欠缺的情 形,请尽快与您的经销商联络。

- 1 调度机
- 1 电源线线缆
- **Ø** 1个 12V 电源适配器
- 1手柄
- 合格证
- 说明书
- 保修卡

说明:

- 若是任何一项配件有损坏或短缺,请尽快与您的经销商联系。
- 内容物图标只能参考,实际的产品样式会因销售地区或国家的不同而异。 项配件有损坏或短缺,请尽快与您的经销商联系。<br><br>只能参考,实际的产品样式会因销售地区或国家的不同而另<br>

# 一、产品介绍

# 1.1 外形尺寸

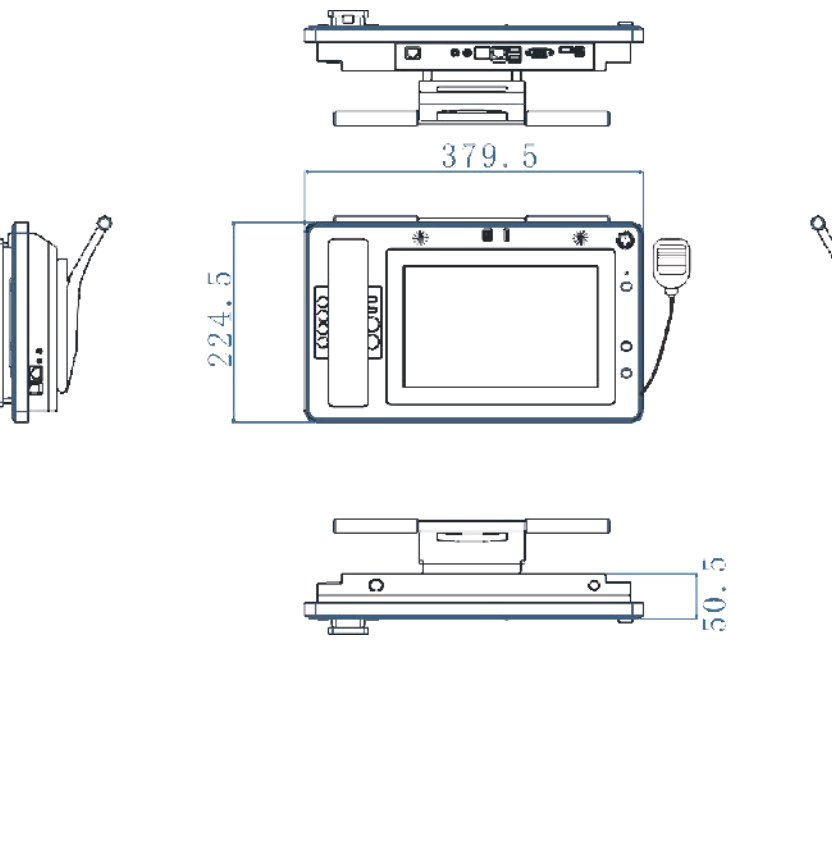

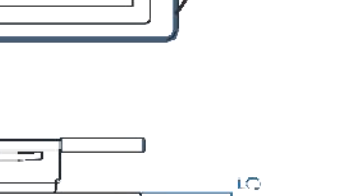

o<br>Ö

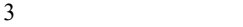

### 1.2.1 前视图

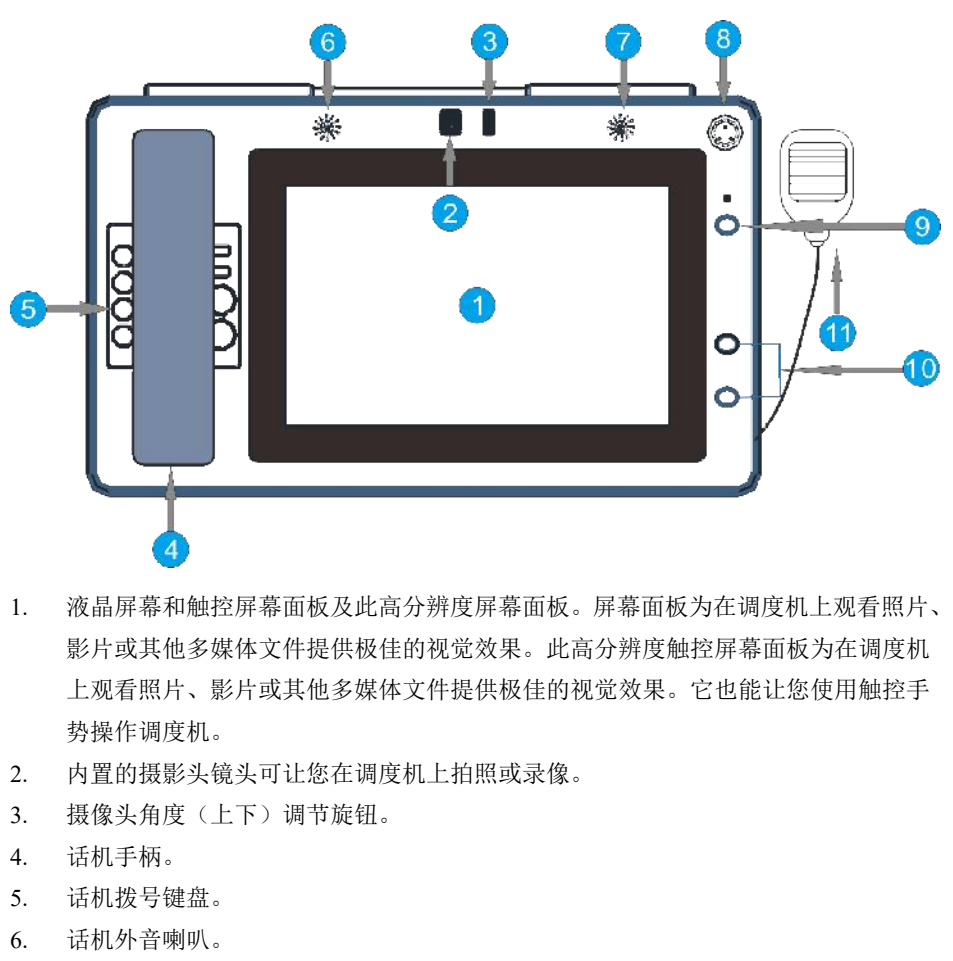

- 1. 液晶屏幕和触控屏幕面板及此高分辨度屏幕面板。屏幕面板为在调度机上观看照片、 影片或其他多媒体文件提供极佳的视觉效果。此高分辨度触控屏幕面板为在调度机 上观看照片、影片或其他多媒体文件提供极佳的视觉效果。它也能让您使用触控手 势操作调度机。
- 2. 内置的摄影头镜头可让您在调度机上拍照或录像。
- 3. 摄像头角度(上下)调节旋钮。
- 4. 话机手柄。
- 5. 话机拨号键盘。
- 6. 话机外音喇叭。
- 7. 主机喇叭。
- 8. 鹅颈麦接口(有两种输入方式,一种是接话机输入,一种是电脑主机输入),默认 为话机输入。
- 9. 语音功能板声道切换按键。
- 10. 语音功能板声音大小调节按钮。
- 11. 手咪。

### 注:语音功能板的功能详细功能参考多通道音频控制板页。

### 1.2.2 后视图

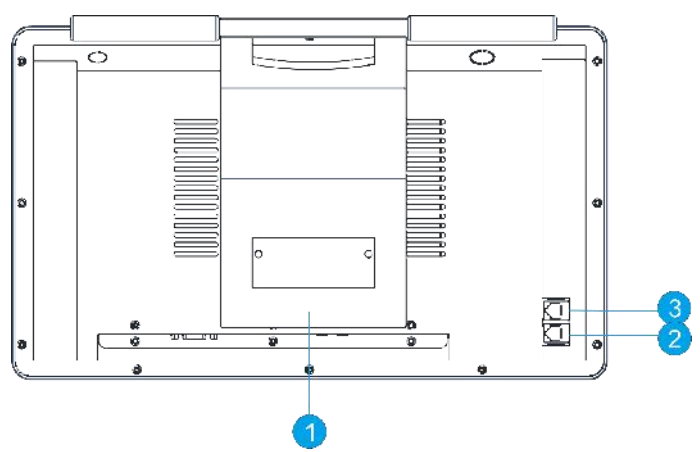

- 1. 调度机支撑。
- 2. 话机手柄插口。
- 3. 话机头戴设备插口。

### 1.2.3 左视图**&**右视图

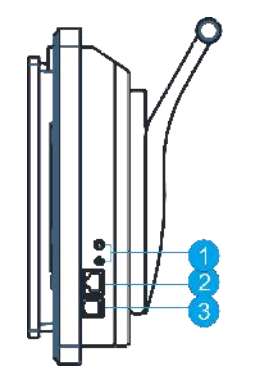

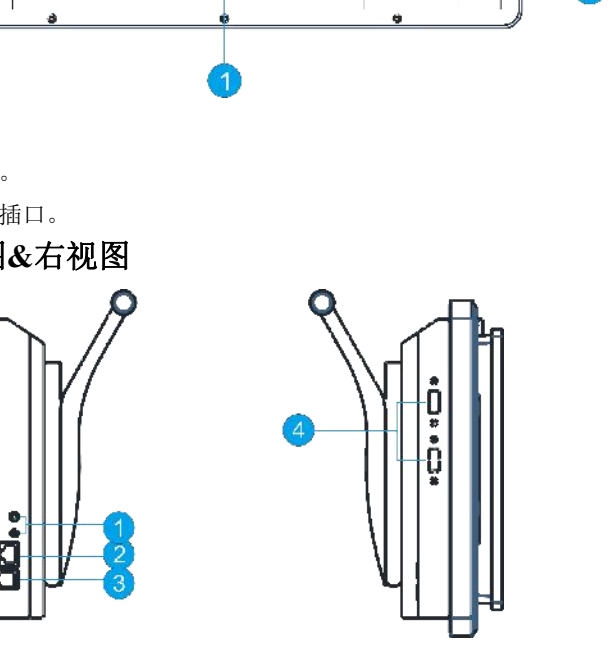

- 1. K 头手咪接口(此手咪集输入输出一体)
- 2. 水晶头手咪(此手咪只支持输入)
- 3. RJ11 接头(支持模拟电话线接入,只支持带 PSTN 话机的调度机)
- 4. USB 接口。

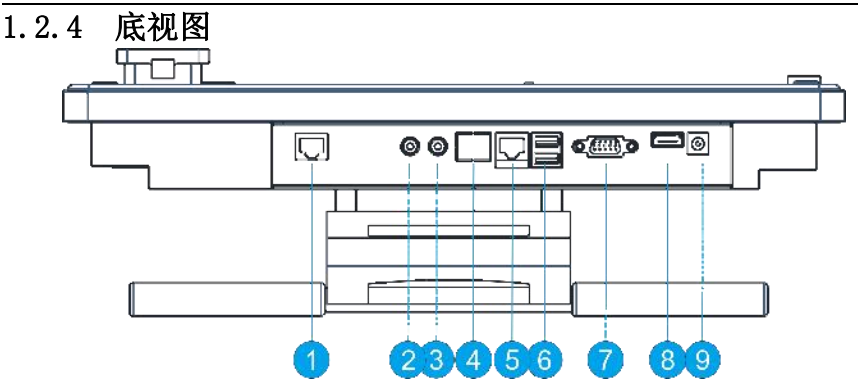

- 1. RI-45 网络接口: 通过网络中心连接到一个局域网 (LAN) 。注: 此网口为主机 和 IP 话机的网络接口,是第一接口。
- 2. 3.5 麦克风接口(粉红色):此接口可连接麦克风。
- 3. 3.5 音频输出接口(草绿色):您可以连接耳机或扬声器等的音频接收装置。
- 4. 主机网络接头 注: 单网卡机器这里接口是封闭的。
- 5. 主机网络接头或者 USB 2.0 连接端口。注: 单网卡机器这里接口是 USB 接口。
- 6. USB 3.0 USB2.0 接口:可连接 USB 3.0 2.0 设备等,如鼠标、打印机、扫描仪、 相机、PDA 等。
- 7. VGA 接口:可连接 VGA 兼容设备,如 VGA 显示器。
- 8. HDMI 接口:连接 HDMI 兼容设备。
- 9. 5.5~2.5 圆头电源输入口.

### 注:具体接口不同主板不一致,详细接口位置另有标注。 网络指示灯说明

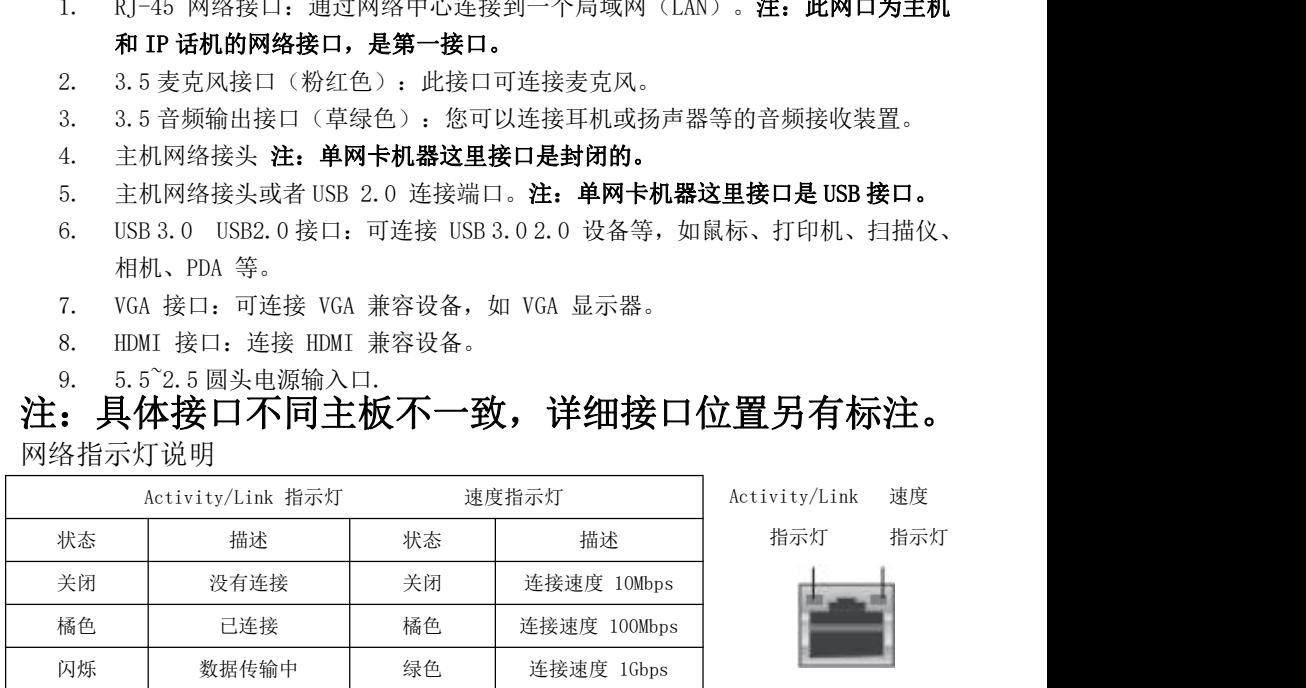

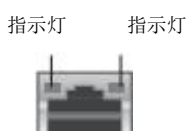

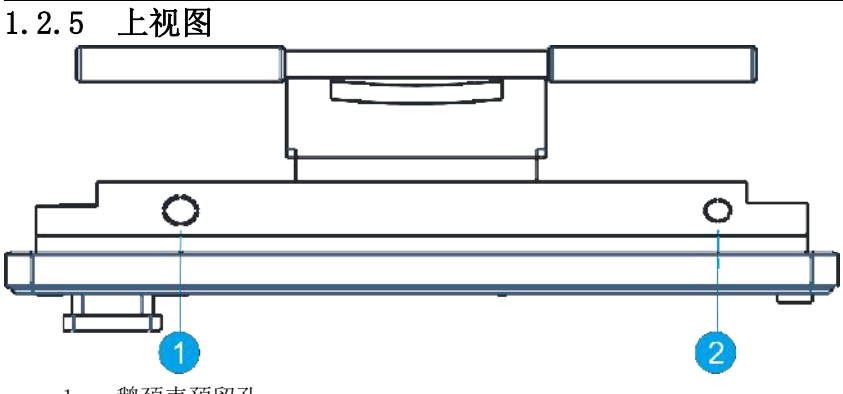

- 1. 鹅颈麦预留孔。
- 2. 电源按钮,按下此按钮可以将调度机开机或关机。

### 1.2.6 话机键盘

IP 话机 (默认 IP 为 192.168.1.180)

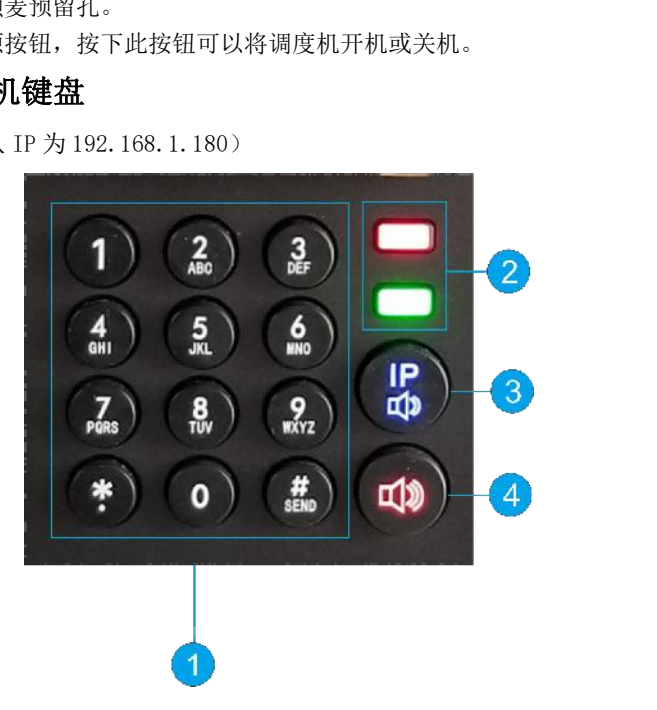

- 1. 拨号键
- 2. 指示灯注:绿色灯不亮,红色灯在上电时闪烁,有未接来电是闪烁。
- 3. IP 播报按钮,长按下此按钮或者长按"#"号键可播报本话机的 IP 地址。
- 4. 免提按钮

# 二、调度机的使用

### 2.1 连接电源线

把电源线对准适配器插线孔用点力插进去,如图:

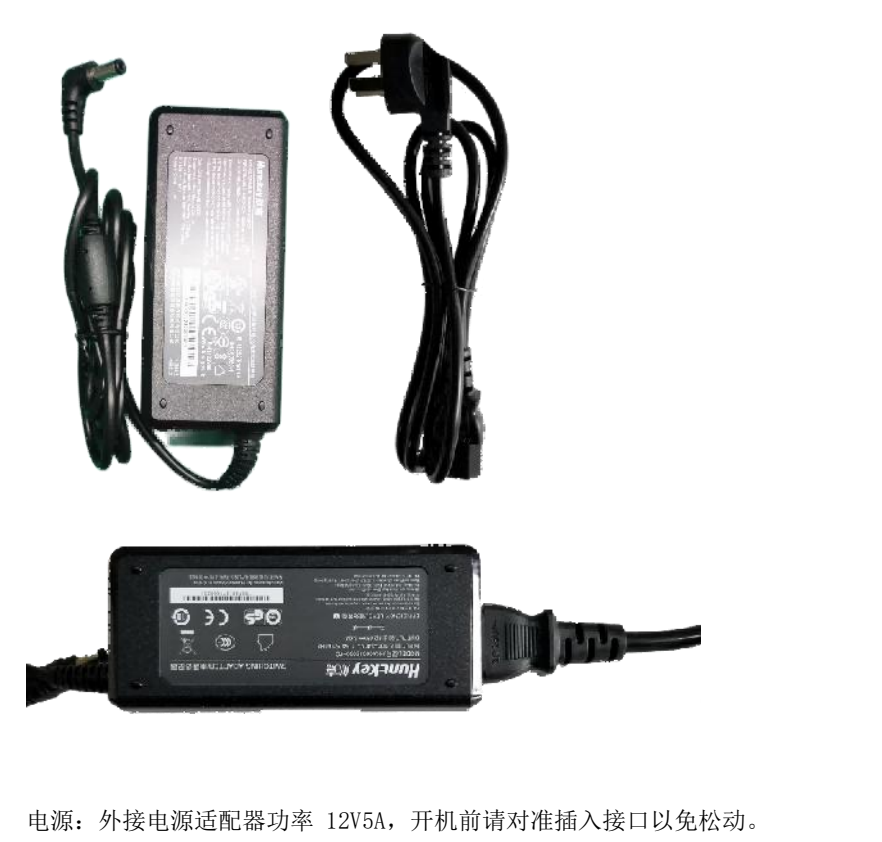

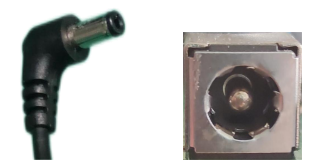

# 2.2 IP话机连接手柄

IP话机

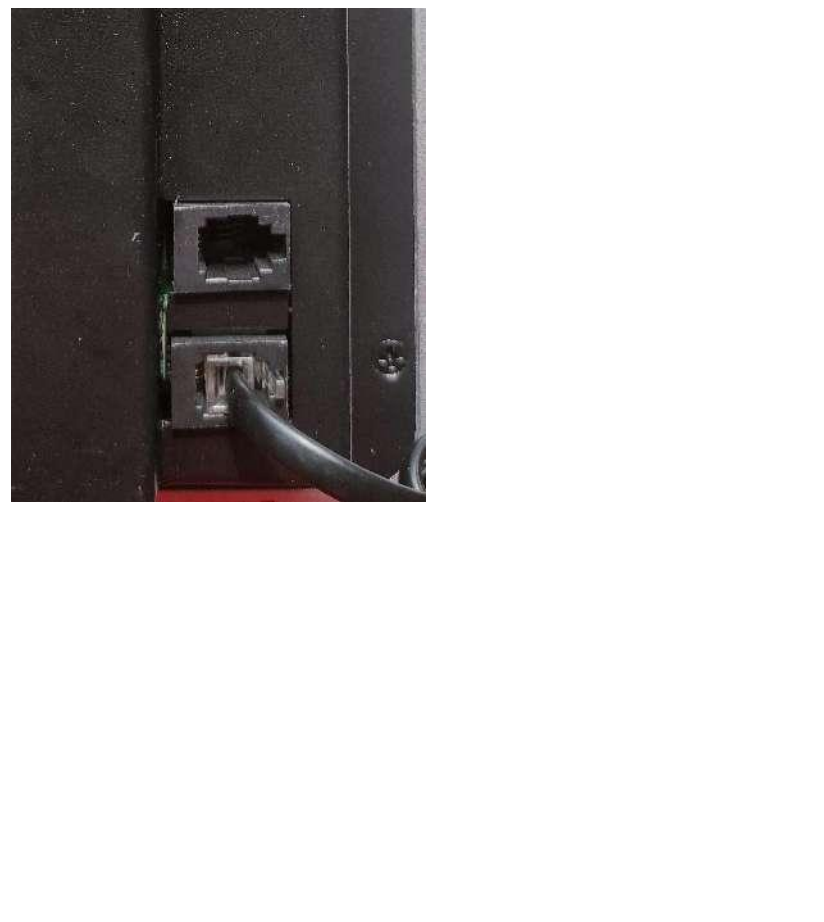

# 三、方便特性

65 度水平调节、嵌入式 VESA 标准 65 度角翻转式可根据使人不同的视频角可上下 翻转 65-170 度, 如图:

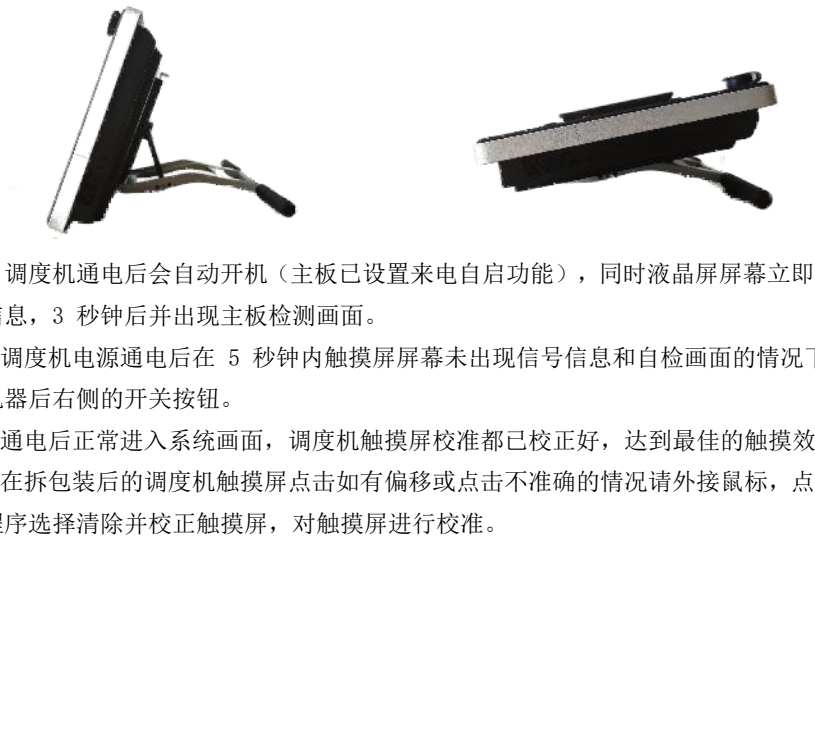

调度机通电后会自动开机(主板已设置来电自启功能),同时液晶屏屏幕立即出现 信号信息,3 秒钟后并出现主板检测画面。

调度机电源通电后在 5 秒钟内触摸屏屏幕未出现信号信息和自检画面的情况下可 按下机器后右侧的开关按钮。

通电后正常进入系统画面,调度机触摸屏校准都已校正好,达到最佳的触摸效果。

在拆包装后的调度机触摸屏点击如有偏移或点击不准确的情况请外接鼠标,点击触 摸屏程序选择清除并校正触摸屏,对触摸屏进行校准。

# 四、话机设置

1、把本机IP地址设为和电话机IP同一个段位。 在桌面走下角点击开始菜单点击"控制面板",如图:

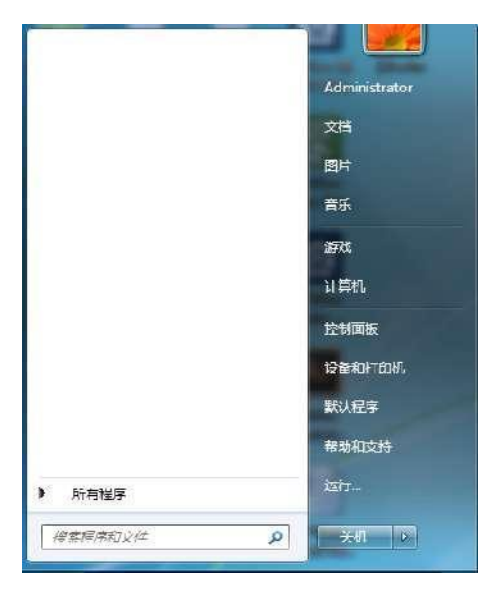

### 点击"网络和Internet"

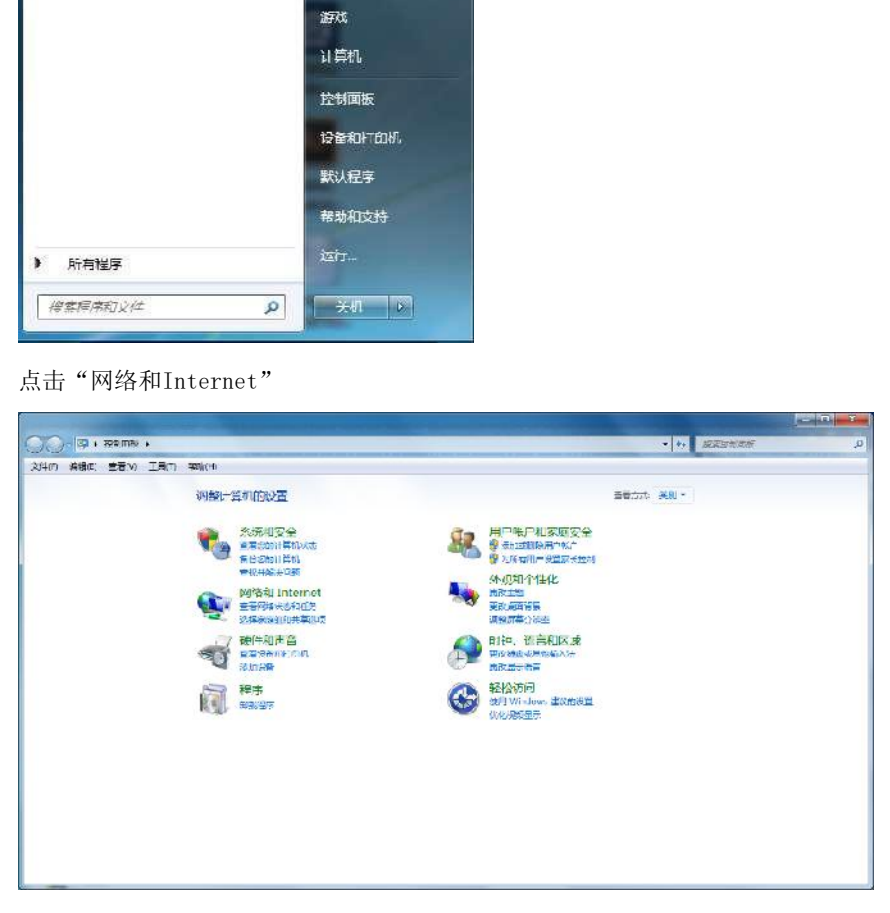

点击"网络和共享中心"

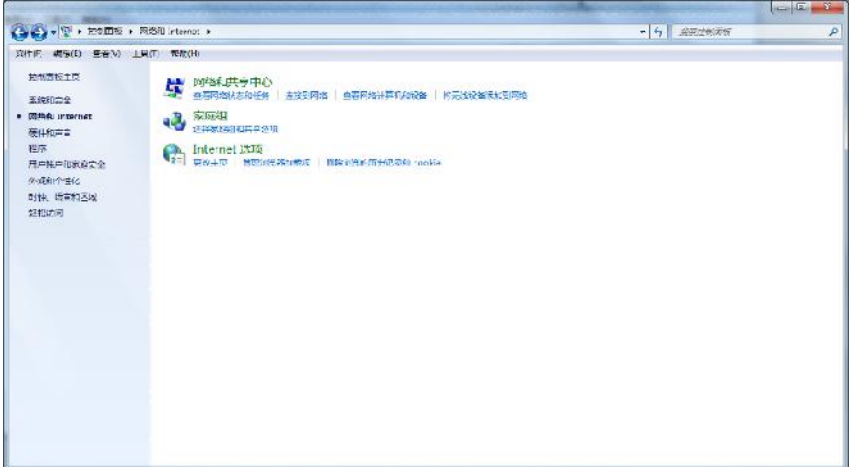

点击"更改适配器设置"

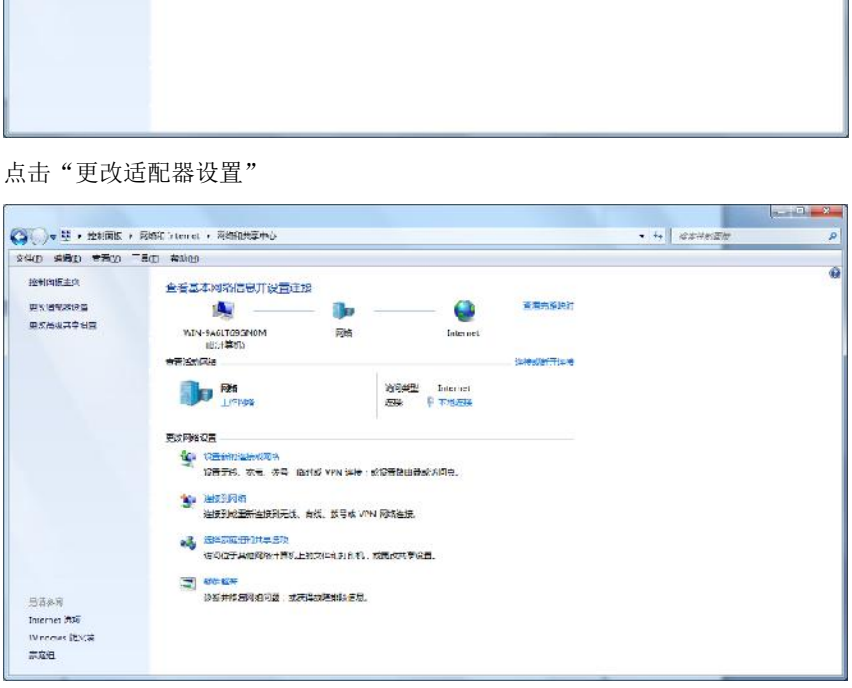

点一下鼠标选中"本地连接"再点击"更改此连接设置"

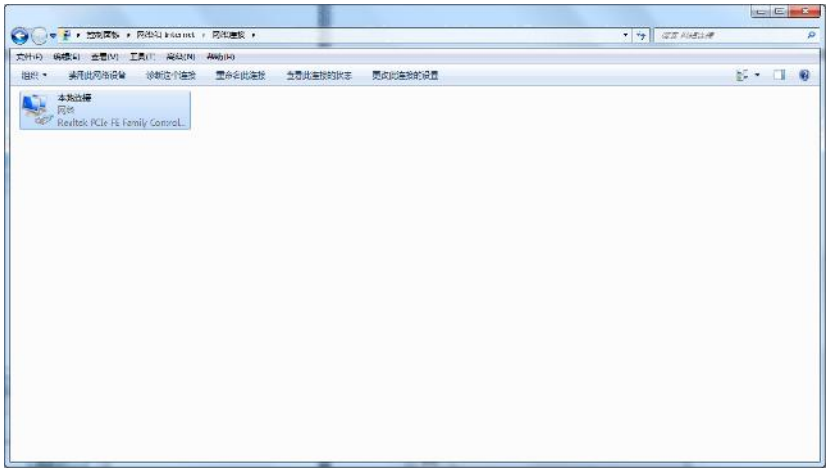

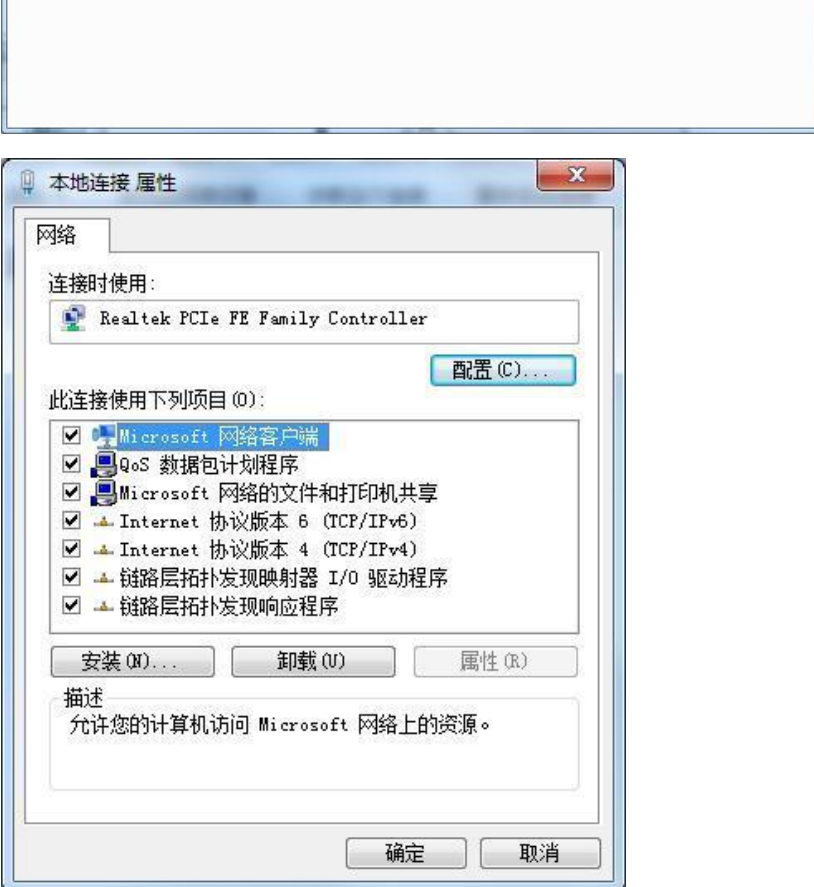

双击"Internet协议版本4(TCP/IP)"

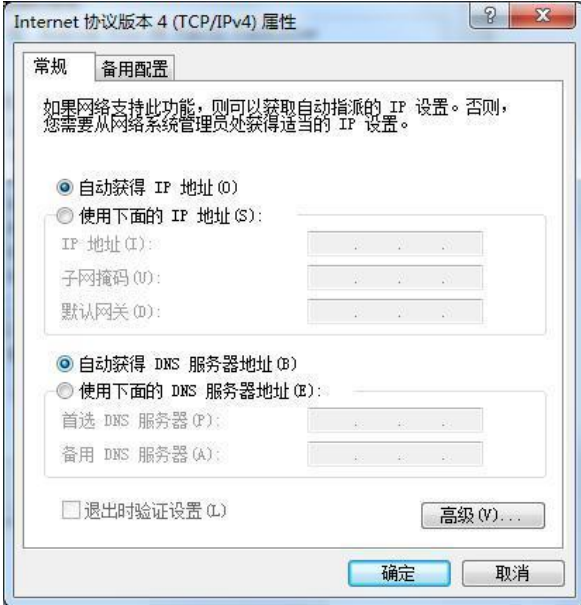

点击"使用下面的IP地址(s)"

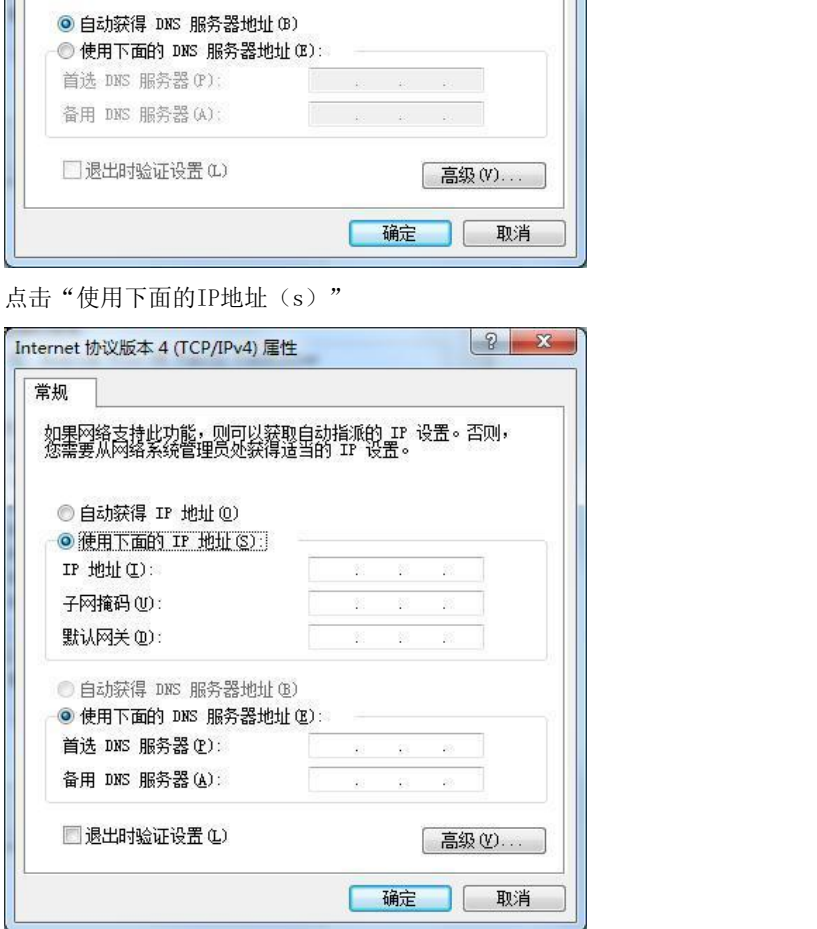

在"使用下面的IP地址(s)"中输入和话机IP地址同一网段IP地址(除话机外的IP地址 "红框内")最后点击"确定"按钮。

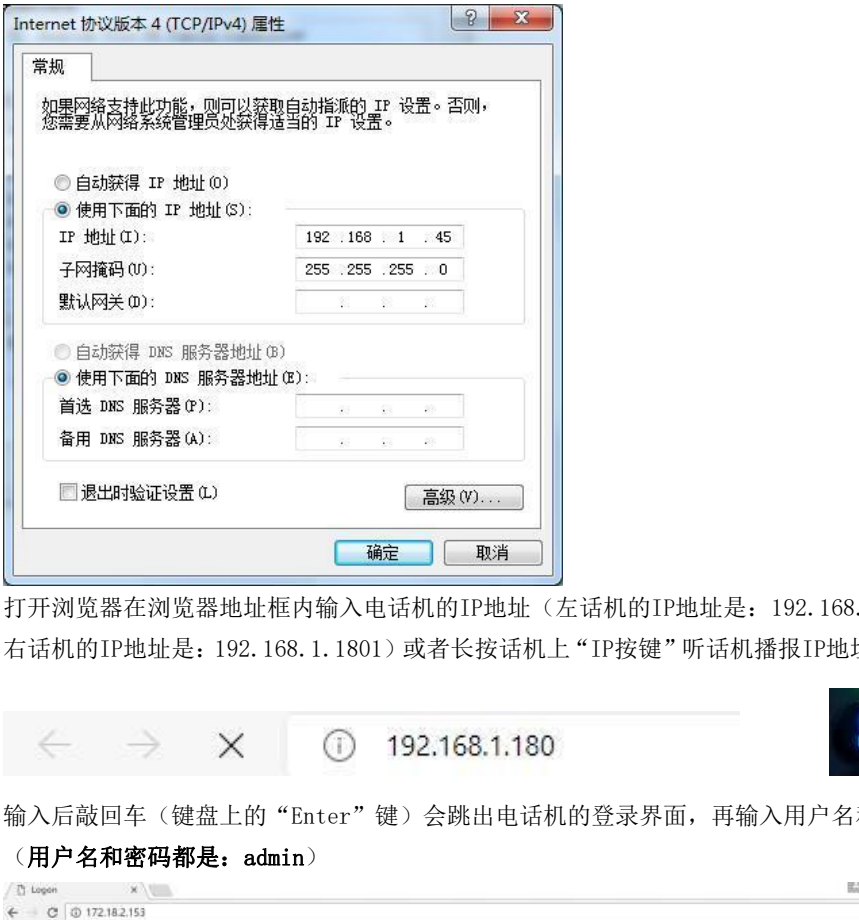

打开浏览器在浏览器地址框内输入电话机的IP地址(左话机的IP地址是:192.168.1.181 右话机的IP地址是:192.168.1.1801)或者长按话机上"IP按键"听话机播报IP地址如图:

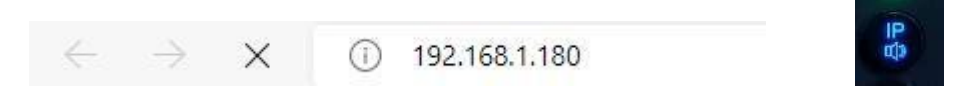

输入后敲回车(键盘上的"Enter"键)会跳出电话机的登录界面,再输入用户名和密码 (用户名和密码都是: admin)

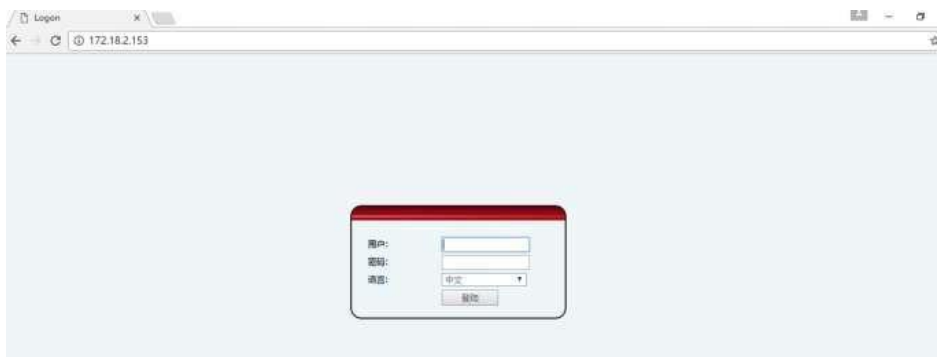

这样就可以进入电话机的配置界面了,要改显示语言在右上角框内选择。(话机具体配置 根据现场环境调试,请联系现场工程师。)

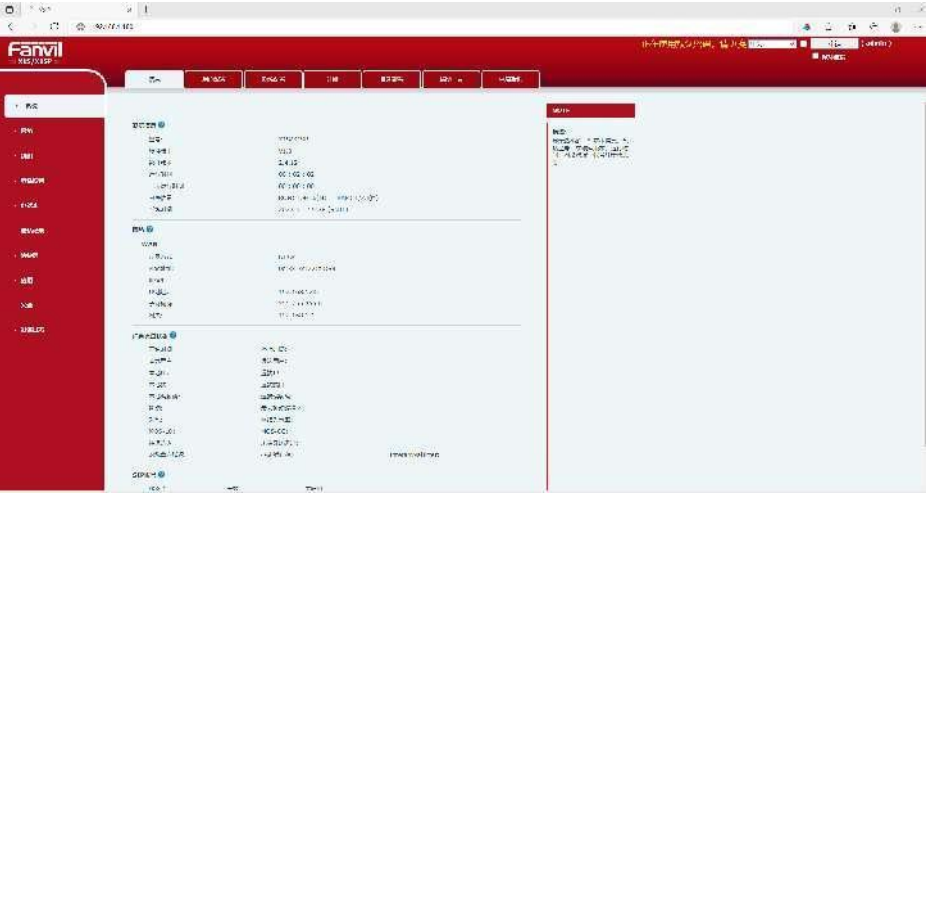

# 五、系统恢复

### 5.1 第一种方法

在系统桌面上打开"GGhost一键恢复"如图:

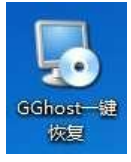

再点击"恢复C: "如图: 系统会重新启动进入恢复界面。

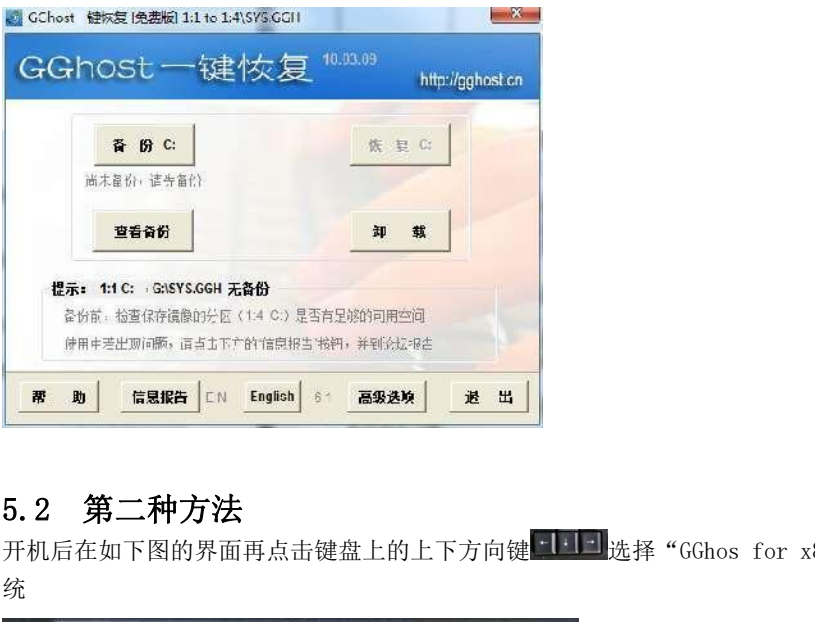

# 5.2 第二种方法

开机后在如下图的界面再点击键盘上的上下方向键 土土 选择 "GGhos for x86"恢复系 统治者のことをしていることをしていることをしている。

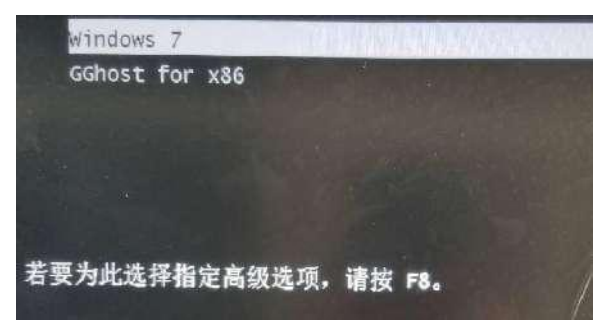

### 六、常见问题

#### 我的计算机无法开机,并且前面板电源指示灯未亮起。

检查您的计算机是否连接电源。

检查墙上的电源插座是否可用。

检查是否航空接头接好。更多信息请参阅前面航空接头连接方法。

#### 我的计算机出现死机故障怎么办。

请按照以下步骤关闭未响应的程序:

同时按下 <Alt> + <Ctrl> + <Delete> 键,然后点击【任务管理器】。

点击未响应的程序,然后点击【结束任务】。

若键盘也无响应,请按住机箱顶部的电源按钮直至计算机关闭。然后再按 下电源按钮重新启动计算机。

#### 我的计算机无法侦测 USB 存储设备。

当您第一次将 USB 存储设备与计算机相连时,Windows 会自动安装它的驱动程序。 完成后请点击进入"计算机"来检查是否侦测到 USB 存储设备。将您的 USB 存储设备连 接至另一台电脑来检测此 USB 存储设备是否损坏。 杭州宏拓科技

#### 我的主机喇叭没有声音

#### 请确认您没有启动静音模式。

若您启动静音,音量图标将显示为 <mark>↓</mark>。若要开启系统声音,请占击通知区域的 ↓

然后点击 <>>> <sub>者没有启动静音,点击 <>>
為</sub>

#### 电源问题

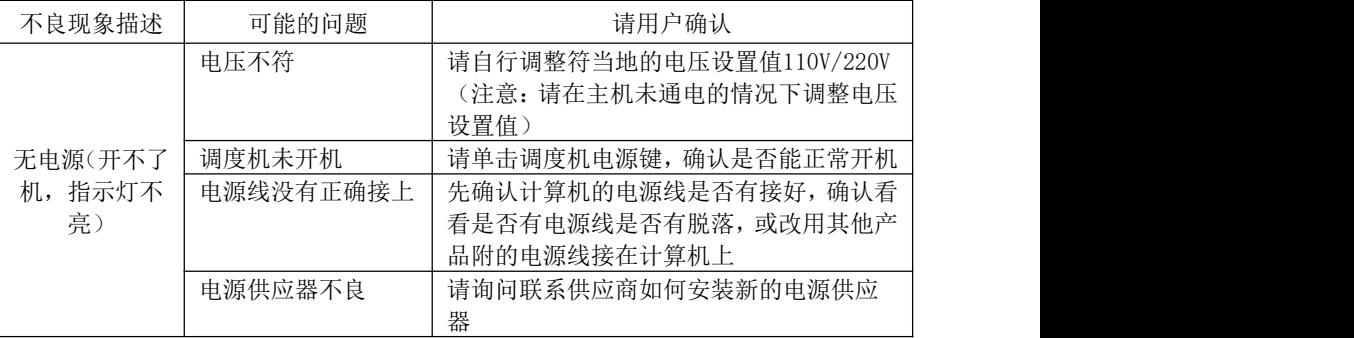

### 开机画面无显示

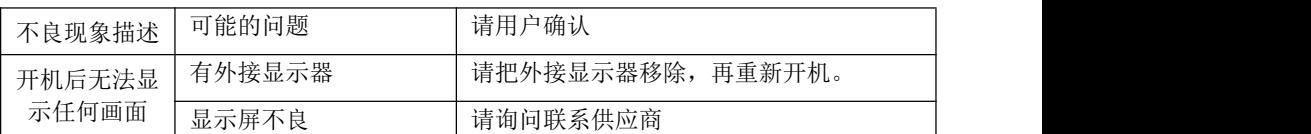

### 网络相关问题

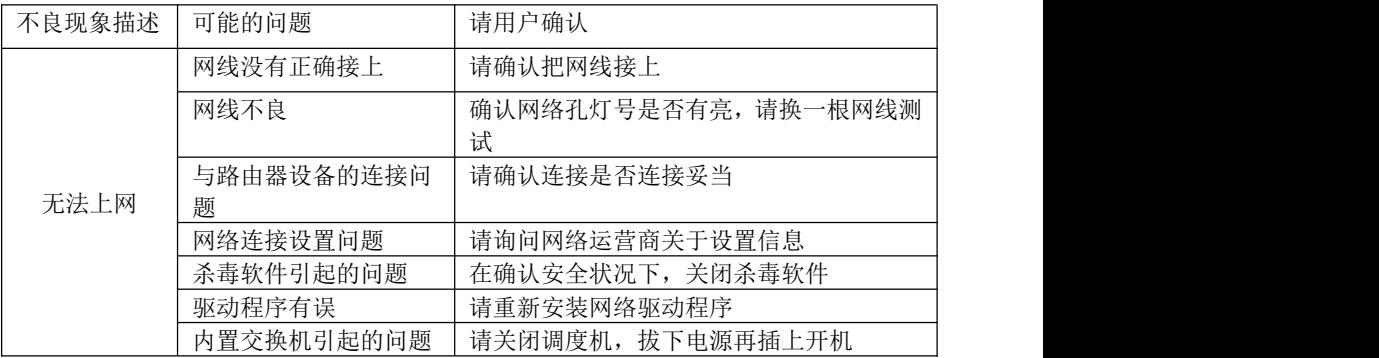

### 音效相关问题

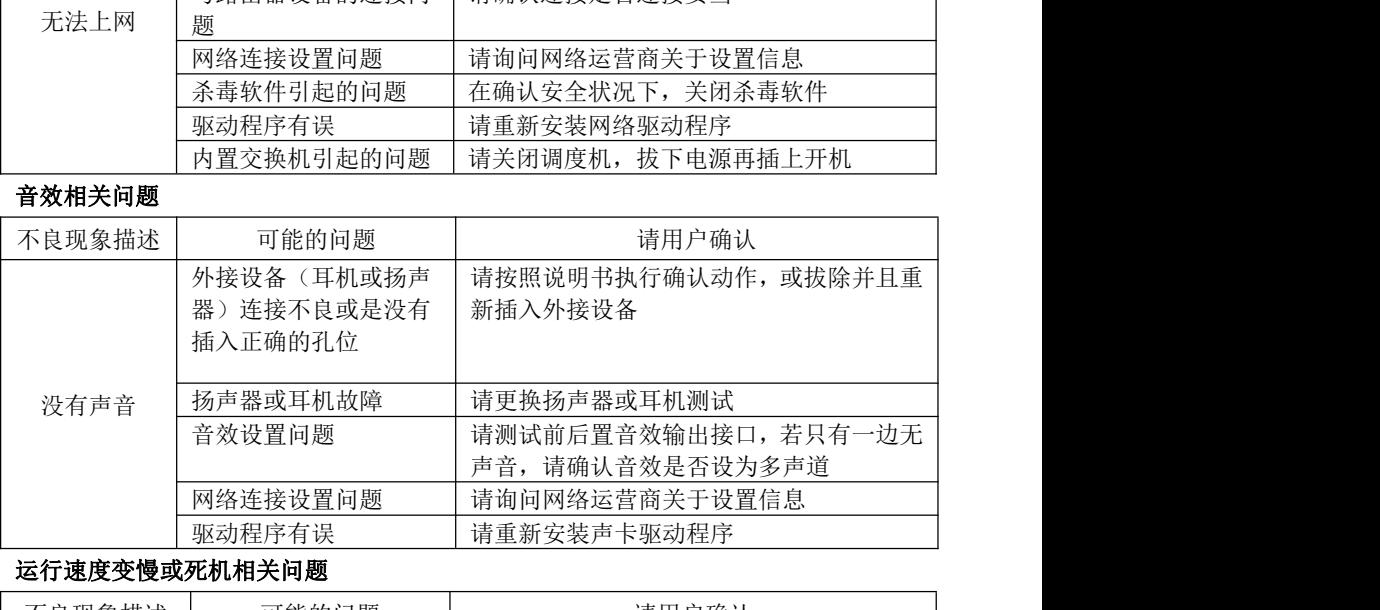

### 运行速度变慢或死机相关问题

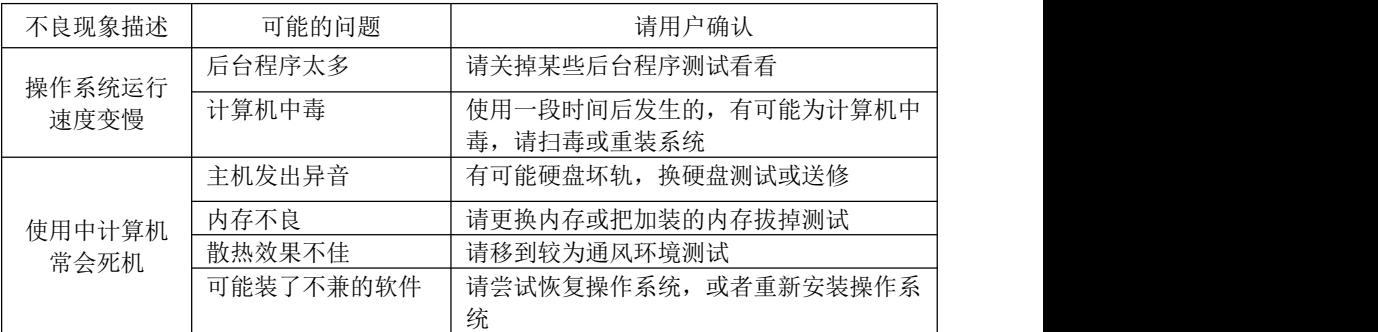

# 八、多通道音频控制板说明

### 8.1多通道音频控制板逻辑图

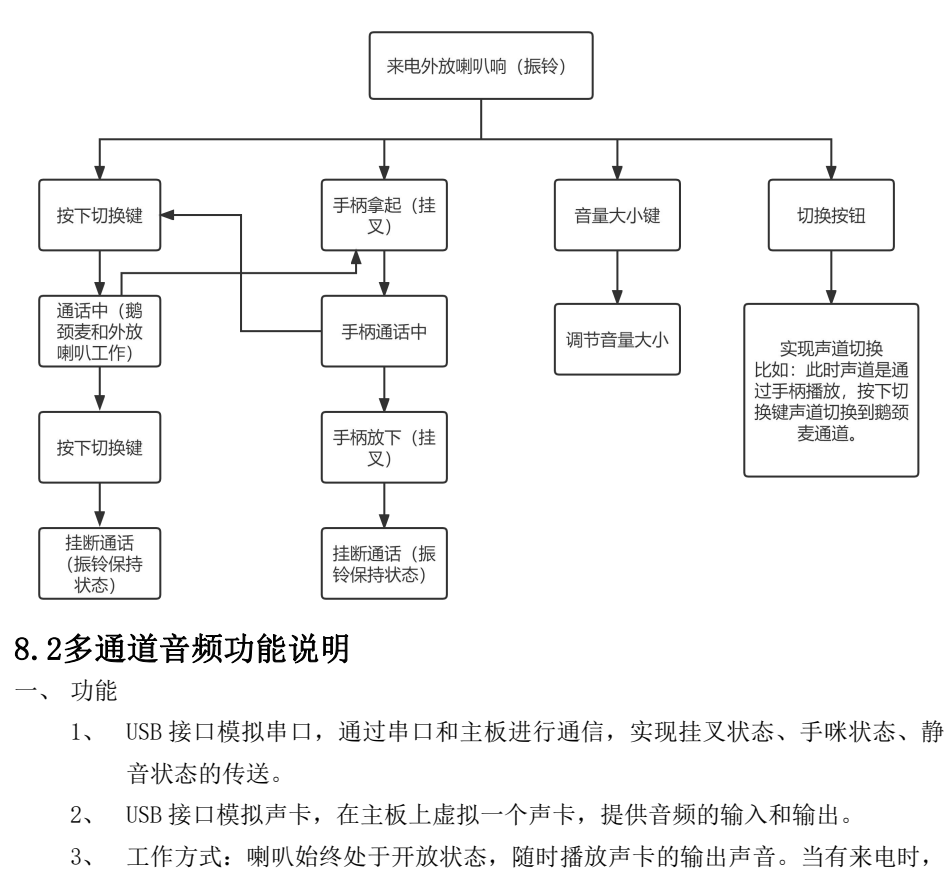

### 8.2多通道音频功能说明

- 一、 功能
	- 1、 USB 接口模拟串口,通过串口和主板进行通信,实现挂叉状态、手咪状态、静 音状态的传送。
	- 2、 USB 接口模拟声卡,在主板上虚拟一个声卡,提供音频的输入和输出。
	- 3、 工作方式:喇叭始终处于开放状态,随时播放声卡的输出声音。当有来电时, 主板控制喇叭产生铃声,水晶头手咪按下 PTT 后,PTT 按下的信号发送给主板, 主板取消振铃。按下 PTT 后打开 MIC 进行讲话,松开 PTT 后,MIC 静音。
	- 4、 音量调节按钮可以调节音频输出的音量。
	- 5、 手柄功能:通过软件有电话来,外放声音响起。手柄提起通话,按下切换按钮 通过鹅颈麦通话,外放喇叭听音。振铃声音都是电脑来控制的,平时喇叭不需 要静音,一直默认开着。

- 二、代码和接口
- 1、电路板通道优先级

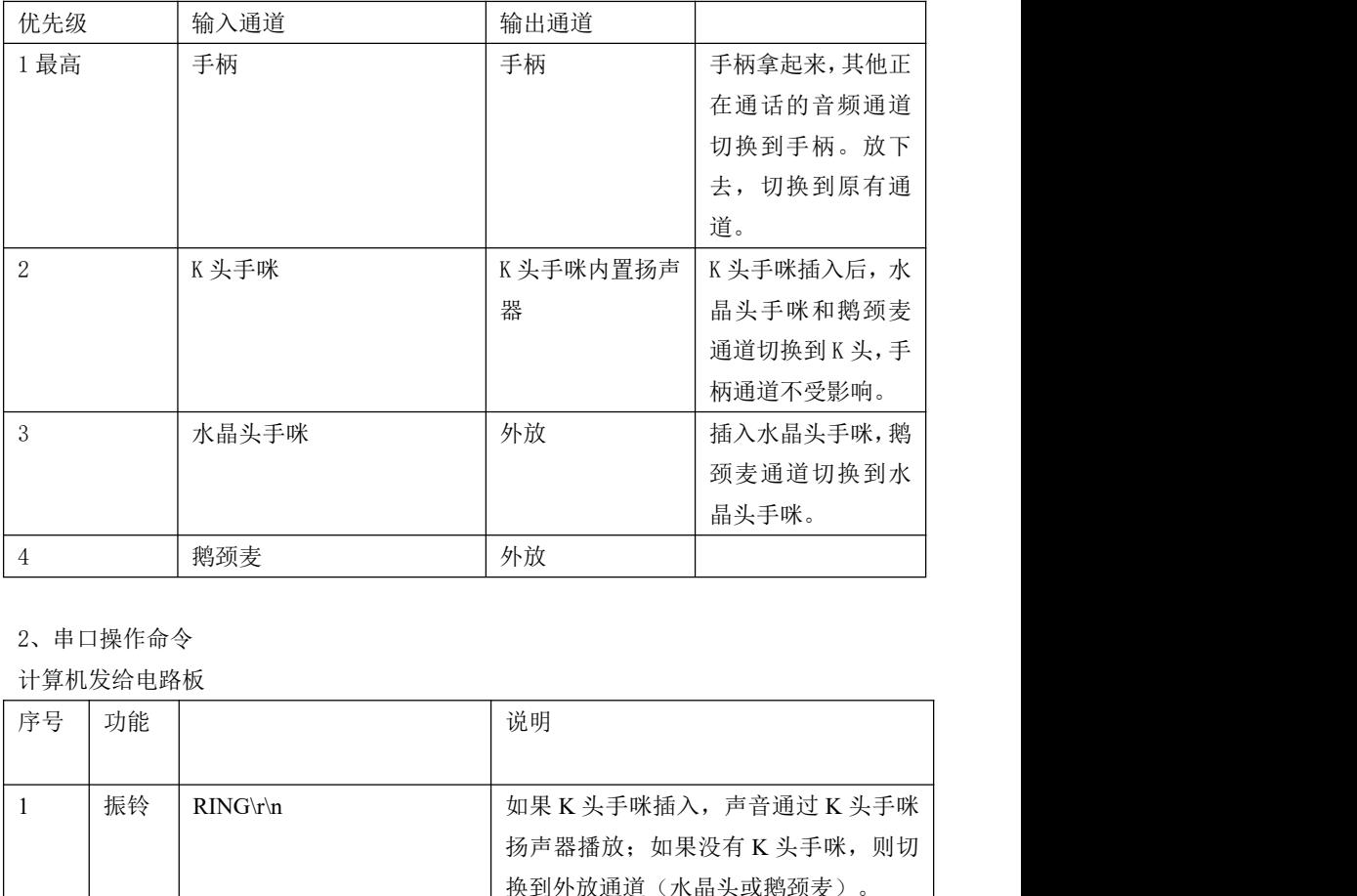

- 2、串口操作命令
- 计算机发给电路板

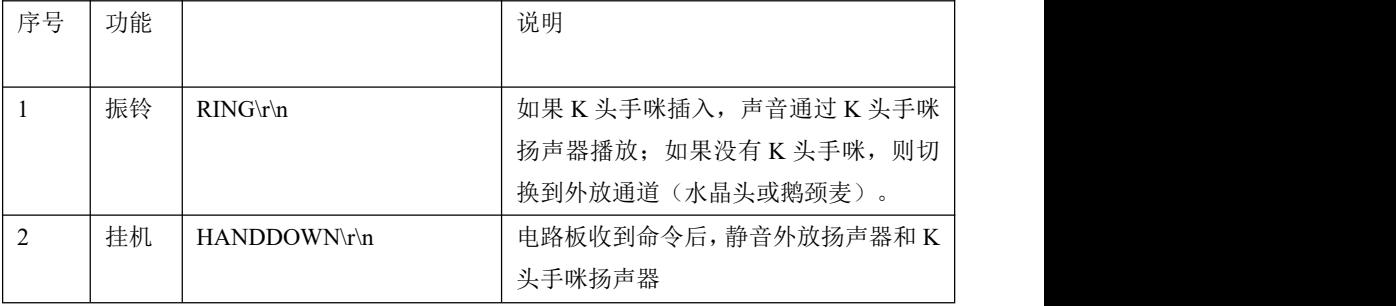

电路板发给计算机

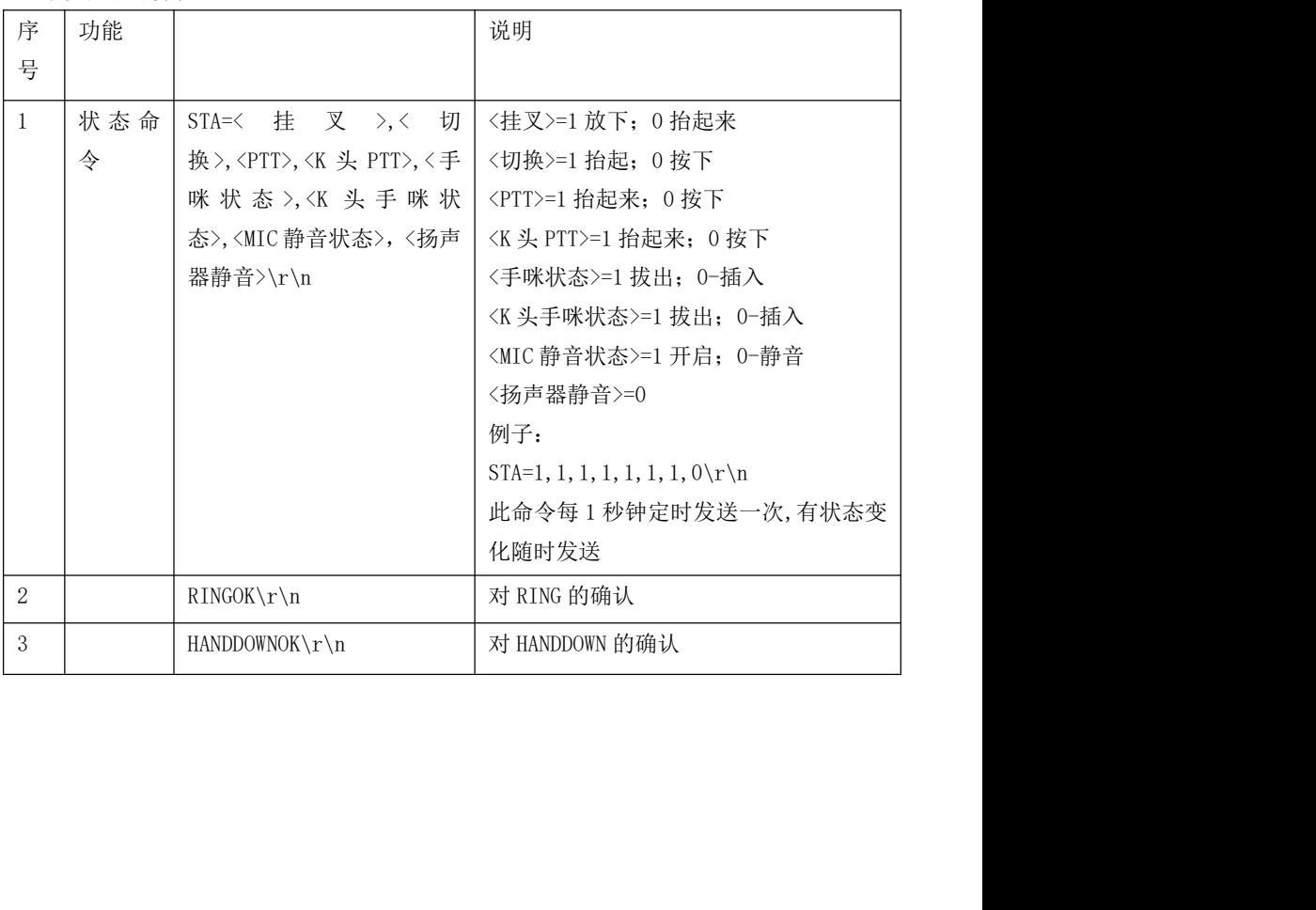

### **附录** The contract of the contract of the contract of the contract of the contract of the contract of the contract of

#### 附录一:术语表

#### ACPI

高级配置和电源管理。ACPI 规范允许操作系统控制计算机及其附加设备的大部分电能。

#### **BIOS**

基本输入/输出系统。是在 PC 中包含所有的输入/输出控制代码界面的软件。它在系统启 动时进行硬件检测,开始操作系统的运作,在操作系统和硬件之间提供一个界面。BIOS 是 存储在一个只读存储器芯片内。

#### **BUS**

总线。在计算机系统中,不同部件之间交换数据的通道,是一组硬件线路。我们所指的 BUS 通常是 CPU 和主内存元件内部的局部线路。

#### Chipset

芯片组。是为执行一个或多个相关功能而设计的集成芯片。我们指的是由南桥和北桥组成 的系统级芯片组,他决定了主板的架构和主要功能。

#### **CMOS**

互补金属-氧化物半导体。是一种被广泛应用的半导体类型。它具有高速、低功耗的特点。 我们指的 CMOS 是在主板上的 CMOS RAM 中预留的一部分空间,用来保存日期、时间、系 统信息和系统参数设定信息等。 i中, 不同部件之间交换数据的通道, 是一组硬件线路。我们,<br>存元件内部的局部线路。<br><br>一个或多个相关功能而设计的集成芯片。我们指的是由南桥<br>也决定了主板的架构和主要功能。<br><br><br>导体。是一种被广泛应用的半导体类型。它具有高速、低乃<br>注板上的 CMOS RAM 中预留的一部分空间,用来保存日期<br><br>文定信息等。<br><br>#行通信接口,一般采用标准 DB9 公头接口连接方式。

#### COM

串口。一种通用的串行通信接口,一般采用标准 DB9 公头接口连接方式。

#### DIMM

双列直插式内存模块。是一个带有内存芯片组的小电路板。提供 64bit 的内存总线宽度。

#### DRAM

动态随机存取存储器。是一个普通计算机的通用内存类型。通常用一个晶体管和一个电容 来存储一个位。随着技术的发展,DRAM 的类型和规格已经在计算机应用中变得越来越多 样化。例如现在常用的就有:SDRAM、DDR SDRAM 和 RDRAM。

#### LAN

局域网络接口。一个小区域内相互关联的计算机组成的一个计算机网络,一般是在一个企 事业单位或一栋建筑物。局域网一般由服务器、工作站、一些通信链接组成,一个终端可 以通过电线访问数据和设备的任何地方,许多用户可以共享昂贵的设备和资源。

#### LED

23

发光二极管,一种半导体设备,当电流流过时它会被点亮,通常用来把信息非常直观的表 示出来,例如表示电源已经导通或硬盘驱动器正在工作等。

#### PnP

即插即用。允许 PC 对外接设备进行自动配置,不用用户手动操作系统就可以自己工作的 一种规格。为实现这个特点,BIOS 支持 PnP 和一个 PnP 扩展卡都是必需的。没

#### POST

上电自检。在启动系统期间,BIOS 会对系统执行一个连续的检测操作,包括检测 RAM, 键盘,硬盘驱动器等,看它们是否正确连接和是否正常工作。

#### PS/2

由 IBM 发展的一种键盘和鼠标连接的接口规范。PS/2 是一个仅有 6PIN 的 DIN 接口, 也可以用以连接其他的设备,比如调制解调器。

#### **IISB**

通用串行总线。一种适合低速外围设备的硬件接口,一般用来连接键盘、鼠标等。一台 PC 最多可以连接 127 个 USB 设备,提供一个 12Mbit/s 的传输带宽;USB 支持热插拔和多 数据流功能,即在系统工作时可以插入 USB 设备,系统可以自动识别并让插入的设备正 常。 键盘和鼠标连接的接口规范。PS/2 是一个仪有 6PIN 的 L<br><br><br>也的设备,比如调制解调器。<br><br>P适合低速外围设备的硬件接口,一般用来连接键盘、鼠标<<br><br>个 USB 设备,提供一个 12Mbit/s 的传输带宽; USB 支持<br><br><br>系统工作时可以插入 USB 设备,系统可以自动识别并让插<br><br><br><br>**扁程指引**<br>rovides watchdog timer controller can be programmed<br>L. Below ar

#### Watchdog(看门狗)编程指引

The motherboard provides watchdog timer controller can be programmed to reset system at time-out. Below are the procedures that complete its configuration and the initial watchdog timer program. Base on the attached program, you can develop customized program to fit your application.

There are three steps to complete the configuration setup:

(1) Enter the WDT config Mode

To enter the WDT config Mode, four special I/O write operations are to be performed during Wait for Key state. To ensure the initial state of the key-check logic, it is necessary to perform four write operations to the Special Address port (2EH). The different enter keys are provided to select configuration ports (2Eh/2Fh) of the next step.

(2) Modify the Data of the Registers

All configuration registers can be accessed after entering the config Mode. Before accessing a selected register, the content of Index 07h must be changed to the LDN to which the register belongs, except some Global registers.

(3) Exit the WDT config Mode

The exit key is provided to select configuration ports (2Eh/2Fh) of the next step.

#### Watch Dog Timer Control Register (Index=71h, Default=00h)

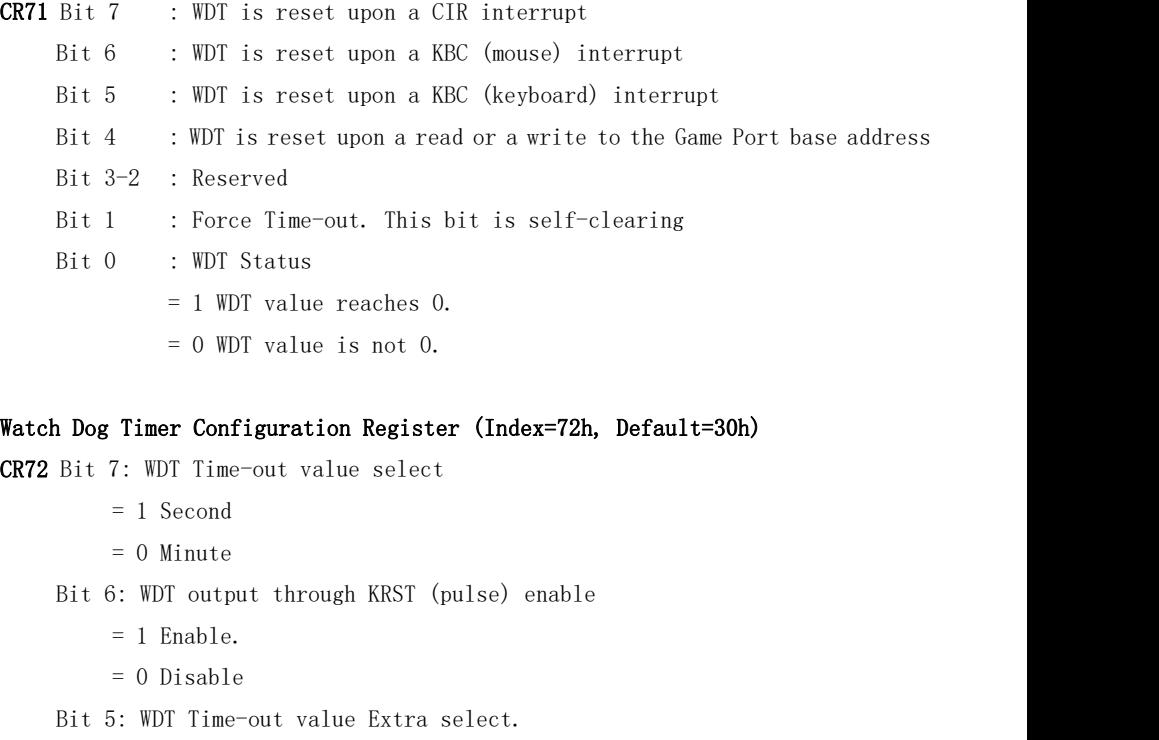

 $= 0$  WDT value is not 0.

#### Watch Dog Timer Configuration Register (Index=72h, Default=30h)

CR72 Bit 7: WDT Time-out value select

- $= 1$  Second
- $= 0$  Minute
- Bit 6: WDT output through KRST (pulse) enable
	- $= 1$  Enable.
	- $= 0$  Disable

Bit 5: WDT Time-out value Extra select.

- $= 1.4s$
- = 0 Determine by WDT Time-out value select 1 (bit 7 of this register).

Bit 4: WDT output through PWROK1/PWROK2 (pulse) enable.

- $= 1$  Enable. (Default)
- = 0 Disable

If the internal watchdog timer is not used, it has to be disabled at the initial stage in BIOS.

Bit 3-0 : Select the interrupt level for WDT.

Watch Dog Timer Time-Out Value (LSB) Register (Index=73h, Default=00h) CR73 Bit 7-0 : WDT time-out value 7-0.

Watch Dog Timer Time-Out Value (MSB) Register (Index=74h, Default=00h) CR74 Bit 7-0 : WDT time-out value 15-8.

Example: Setting 10 sec. as Watchdog timeout interval ////////////////////////////////////////////////////////

//;Enter the WDT program mode

**outportb**  $(0x2E, 0x87)$ ; //Enter WDT program mode; four special I/O write operations.

outporth  $(0x2E, 0x01)$ ; //Index Port [0x2E], Data Port [0x2F] outportb (0x2E, 0x55); outportb (0x2E, 0x55); outportb  $(0x2E, 0x07)$ ; //Reg 0x07, select logic device outportb (0x2F, 0x07); //Select logical device <sup>7</sup> WDT program mode<br> **(0x2E, 0x87);** //Enter WDT program mode; four specia.<br> **(0x2E, 0x01)**; //Index Port [0x2E], Data Port [0x2<br> **(0x2E, 0x55);**<br> **(0x2E, 0x67)**; //Reg 0x07, select logic device<br> **(0x2F, 0x07)**; //Select logi

//;Configure WDT work mode

outportb  $(0x2E, 0x71)$ : //:Set reset WDT mode.

outportb (0x2F, 0xF0);

//;Set WDT time-out value.

outportb  $(0x2E, 0x73)$ ; //; Set Timer out value LSB, value=10 outportb (0x2F, 0x0A); outportb  $(0x2E, 0x72)$ ; //; Second mode, WDT output through KRST. outportb (0x2F, 0xC0);

//;Exit WDT program mode.

outportb  $(0x2E, 0x02)$ ; //Exit.

outportb (0x2F, 0x02);

////////////////////////////////////////////////////////

#### 4.Digital IO 编程指引

The motherboard provides 16-bit parallel input/output port expansion for I²C and SMBus compatible applications. Any of the sixteen I/Os can be configured as an

input or output by writing to the configuration register. These I/O expanders provide a simple solution in applications where additional I/Os are needed: sensors, power switches, LEDs, push buttons, and fans.

Device Slave Address:

+----------SLAVE ADDRESS----------+ |+++++++++++++++++++++++++++++++++| 0 1 0 0 A2 A1 A0 R/W |++++++++++++| |++++++++++++++++| +----FIXED---+ +----HW SELECT---+

|                                                                     | +----FIXED---+     +----HW_SELECT---+ |  |  |  |                                                                                                    |
|---------------------------------------------------------------------|---------------------------------------|--|--|--|----------------------------------------------------------------------------------------------------|
|                                                                     |                                       |  |  |  | The input port register is a read only port. It reflects the incoming logic levels<br>of the I/O pins, regardless of whether the pin is defined as an input or an output<br>by the configuration register. Writes to the input port register are ignored. |
| Table 2. Registers 0 and $1$ - Input Port Registers                 |                                       |  |  |  |                                                                                                    |
| BIT   IO. 7   IO. 6   IO. 5   IO. 4   IO. 3   IO. 2   IO. 1   IO. 0 |                                       |  |  |  |                                                                                                    |
|                                                                     |                                       |  |  |  |                                                                                                    |
| BIT   I1.7   I1.6   I1.5   I1.4   I1.3   I1.2   I1.1   I1.0         |                                       |  |  |  |                                                                                                    |
| DEFAULT   X   X   X   X   X   X   X   X                             |                                       |  |  |  |                                                                                                    |
|                                                                     |                                       |  |  |  |                                                                                                    |

Table 2. Registers 0 and 1 – Input Port Registers

The output port register sets the outgoing logic levels of the I/O ports, defined as outputs by the configuration register. Bit values in this register have no effect on I/O pins defined as inputs. Reads from the output port register reflect the value that is in the flip-flop controlling the output, not the actual I/O pin value.

Table 3. Registers 2 and 3 – Output Port Registers

PPHO-101DST-V1 V1.3 版本

| <b>╋</b> ╼╼╼╾╾╾╾╋╾╾╾╾╾╾╋╼╼╼╼╍╾╋╾╾╾╾╾╍╋╾╾╾╾╾╾╋╾╾╾╍╼╌╋╾╾╾╾╍╼╋╾╾╾╾╾╾╋╾╾╾╾╾╍<br>  BIT   00.7   00.6   00.5   00.4   00.3   00.2   00.1   00.0 |  |  |  |  |
|----------------------------------------------------------------------------------------------------|--|--|--|--|
| $DEFAULT$ 1 1 1 1 1 1 1 1 1 1 1 1 1                                                                                                    |  |  |  |  |
| BIT   01.7   01.6   01.5   01.4   01.3   01.2   01.1   01.0                                                                               |  |  |  |  |
| $DEFAULT$ 1 1 1 1 1 1 1 1 1 1 1 1 1                                                                                                    |  |  |  |  |

| The polarity inversion register allows the user to invert the polarity of the input<br>port register data. If a bit in this register is set $($ "1" $)$ the corresponding<br>input port data is inverted. If a bit in the polarity inversion register is cleared<br>$($ " $0$ "), the original input port polarity is retained. |  |  |  |  |
|----------------------------------------------------------------------------------------------------|--|--|--|--|
| Table 4. Registers 4 and 5 - Polarity Inversion Registers<br>$\vert$ BIT   NO. 7   NO. 6   NO. 5   NO. 4   NO. 3   NO. 2   NO. 1   NO. 0                                                                                                    |  |  |  |  |
| $DEFAULT$   0   0   0   0   0   0   0   0   0                                                                                                    |  |  |  |  |
| BIT   N1.7   N1.6   N1.5   N1.4   N1.3   N1.2   N1.1   N1.0                                                                                                    |  |  |  |  |
| $DEFAULT$ 0 0 0 0 0 0 0 0 0 0 0 0 0 0                                                                                                    |  |  |  |  |

Table 4. Registers 4 and  $5$  - Polarity Inversion Registers

The configuration register sets the directions of the ports. Set the bit in the configuration register to enable the corresponding port pin as an input with a high impedance output driver. If a bit in this register is cleared, the corresponding port pin is enabled as an output. At power-up, the  $I/Os$  are configured as inputs with a weak pull-up resistor to VCC.

```
Table 5. Registers 6 and 7 – Configuration Registers
+-------+------+------+------+------+------+------+------+------+
 \text{BIT} | C0.7 | C0.6 | C0.5 | C0.4 | C0.3 | C0.2 | C0.1 | C0.0 |
+-------+------+------+------+------+------+------+------+------+
|DEFAULT| 1 | 1 | 1 | 1 | 1 | 1 | 1 | 1 | 1
+-------+------+------+------+------+------+------+------+------+
 | BIT | C1.7 | C1.6 | C1.5 | C1.4 | C1.3 | C1.2 | C1.1 | C1.0 |
+-------+------+------+------+------+------+------+------+------+
|DEFAULT | 1 | 1 | 1 | 1 | 1 | 1 | 1 | 1 | 1
+-------+------+------+------+------+------+------+------+------+
unsigned char ReadSMBusByte(unsigned int SAddr, unsigned int Reg)
\{unsigned long SMB BASE = 0xF000;
    unsigned long i = 0xFFFF;
    unsigned char buffer = 0x00;
    outportb((SMB_BASE+0x00),0xFE); //Reset Host Status Registers.
    delav(10):
    outportb((SMB_BASE+0x03),Reg); //index, Host Command Register.
    delav(10):
    outportb((SMB_BASE+0x04),(SAddr|0X01)); //Read Command.
    delay(10);
    outportb((SMB_BASE+0x02), 0x48); //Byte Access, Host Control Register.
    delay(10);
    while(i\leq 0) {
         buffer = importb(SMB BASE+0x00);
         if(buffer&0x04) { // error? bit2.
              return 0;
              break;
         }
         else if(!(buffer&0x01)) { //busy?
                 (dSMBusByte(unsigned int SAddr, unsigned int Reg)<br>
g SMB_BASE = 0xF000;<br>
g i = 0xFFFF;<br>
r buffer = 0x00;<br>
B_BASE+0x00),0xFE); //Reset Host Status Registers.<br>
B_BASE+0x03),Reg); //index,Host Command Register.<br>
B_BASE+0x04),
```

```
if(buffer&0x02) { //interrupts?
              outportb((SMB_BASE+0x00), buffer); //Successful.Reset
Host Status Register.
              break;
          }
       else
          i--:
       }
   }
   buffer = inportb(SMB_BASE+0x05); \frac{\sqrt{DATAO}}{}delay(10):
   return buffer;
} //ReadSMBusByte
```
void WriteSMBusByte(unsigned int SAddr, unsigned int Reg, unsigned int Val) {

```
unsigned long SMB BASE = 0xF000;
unsigned long i = 0xFFFF;
char buffer = 0x00;
outportb((SMB_BASE+0x00), 0xFE); //Reset Host Status Registers.
delay(10);
outportb((SMB_BASE+0x03), Reg); //index, Host Command Register.
delay(10):
outportb((SMB_BASE+0x05), Val); //DATAOdelav(10):
outportb((SMB_BASE+0x04), SAddr); //Write Command.
delay(10);
outportb((SMB_BASE+0x02), 0x48); //Byte Access, Host Control Register.
delay(10);
while(i\leq 0) {
      buffer = importb(SMB BASE+0x00);
                ortb(SMB_BASE+0x05); //DATAO<br>r;<br>r;<br>te(unsigned int SAddr, unsigned int Reg, unsigned<br>g SMB_BASE = 0xF000;<br>g i = 0xFFFF;<br>= 0x00;<br>B_BASE+0x00), 0xFE); //Reset Host Status Regist<br>B_BASE+0x03), Reg); //index, Host Command Regi
```

```
if(buffer&0x04) { // error? bit2.
   break;
}
else if(!(buffer&0x01)) { //busy?
   if(buffer&0x02) { //interrupts?
```
outportb((SMB\_BASE+0x00), buffer); //Successful, Reset

Host Status Register.

break; } else  $i$   $-$  : } } }//WriteSMBusByte

### void main(void)

### $\{$

//Hardware Select the Slave Address  $0x40$ ,  $A2:AI:AO = 0:0:0$ .

int Buffer=0;

//configurate the Register 6, 7.  $1=$ input;0=output.

WriteSMBusByte(0x40, 0x06, 0xFF);  $//Set$  Port0 to input

WriteSMBusByte(0x40, 0x07, 0x00);  $//Set$  Portl to output

//configurate the Register 2,3. 1=High;0=Low.

WriteSMBusByte(0x40, 0x03, 0xAA);  $//Set$  Portl output Level. <sup>2</sup>;<br>
the Slave Address 0x40, A2:A1:A0 = 0:0:0.<br>
4)<br>
Register 6,7. 1=input;0=output.<br> **te(0x40, 0x06, 0xFF)**; //Set Port0 to input<br> **te(0x40, 0x07, 0x00)**; //Set Port1 to output<br>
Register 2,3. 1=High;0=Low.<br> **te(0x40, 0x03** 

Buffer=ReadSMBusByte(0x40, 0x00) //Read Port0 input Level.

```
\frac{1}{\sqrt{ma}}in
```
**\***

# **IP** 话机 **Active uri** 功能使用说明

# 概述 しゅうしょう しゅうしょう しんしょう しんしょう

Action URL 是话机将当前的状态上报给远端控制台。 Active URI 是远端控制台控制话机进行各种操作。 Action URL 和 Active URI 主要应用于 CTI (Computer Telephony Intergration) 场景中。话机上报自身状态给 PC,PC 控制话机各种操作。典型的应用场景, 比如:呼叫中心。话务员在 PC 上通过 CTI 应用软件,操作话机。

# かいこうしょう かいしょう かいしん かいしん かいしん かいしん かいしん かいしん かいしん

Action URL 是在话机自身状态发生变化时,话机向远端控制台发起 HTTP Get 请求,将这一事件发送给远端控制台,控制台可以根据该状态变化,进行相应 的话机操作。

# 协议说明

Action URL 的 HTTP URL 格式由控制台的 HTTP Server 端来定义, 话机只负 责当相应状态变化时发起 HTTP Get 请 求。一般情形下,Active URL 的 HTTP URL 格式为: 话机自身状态发生变化时,话机向远端控制台发起 H<br>件发送给远端控制台,控制台可以根据该状态变化,<br>TTP URL 格式由控制台的 HTTP Server 端来定义,<br><br><br><br>SH发起 HTTP Get 请 求。一般情形下,Active URL<br>00 /newcall.xml?num=\$call\_id"<br>)"远端控制台的 IP 地址;<br>"<br>B Server 定义的各个状态对应的处理方法;<br>M内部支持的变量,在发起 HTTP Get 请求前,系

"http://192.168.1.100 /newcall.xml?num=\$call\_id"

- "192.168.1.100"远端控制台的 IP 地址:
- $\bullet$  "newcall xml?"

远端控制台 HTTP Server 定义的各个状态对应的处理方法;

● "\$call id" 话机内部支持的变量, 在发起 HTTP Get 请求前, 系统会自动将 该变量替换为系统当前的真实值。内部变量以"\$"开头。

### **Action URL** 配置

登陆话机的 Web 管理页面,进入 Phone -> Feature -> Action URL Settings, 在每 一个事件对应的输入框中,输入相应的 URL。比如:Incoming Call 事件后,输  $\lambda$  http://192.168.1.100/newcall.xml?num=\$call\_id 配置后有新来电,来电号码为 1234, 话机会发起 HTTP Get http://192.168.1.100 /newcall.xml?num=1(第几路通话)

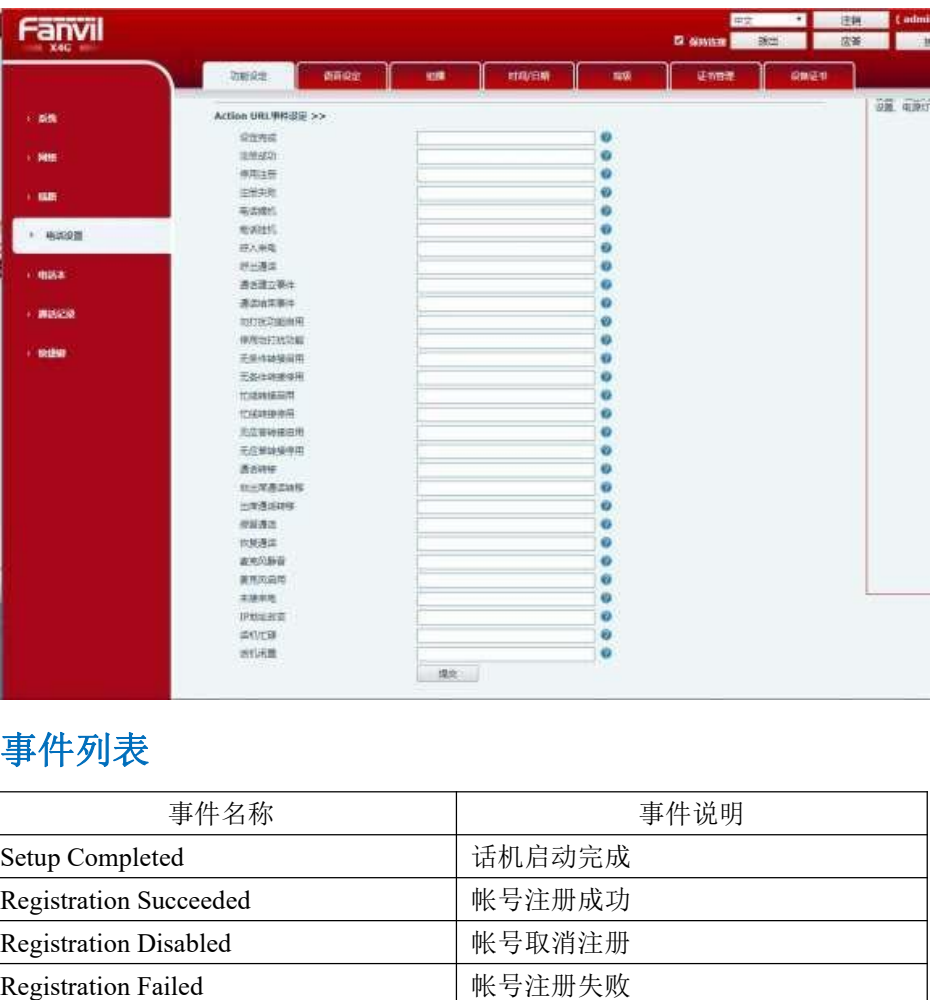

# 事件列表

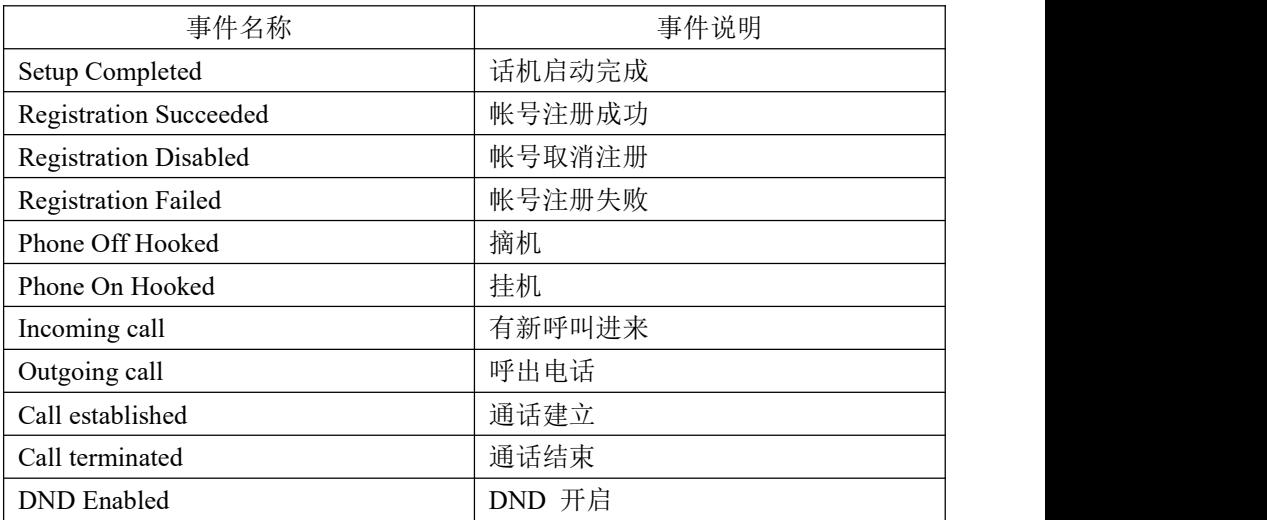

PPHO-101DST-V1 V1.3 版本

| <b>DND</b> Disabled                       | DND 关闭     |
|-------------------------------------------|------------|
| <b>Unconditional Call Forward Enabled</b> | 无条件前转打开    |
| Unconditional Call Forward Disabled       | 无条件前转关闭    |
| Call Forward on Busy Enabled              | 遇忙前转打开     |
| Call Forward on Busy Disabled             | 遇忙前转关闭     |
| Call Forward on No Answer Enabled         | 无应答前转打开    |
| Call Forward on No Answer Disabled        | 无应答前转关闭    |
| Call transfer                             | 呼叫转移       |
| Unattended Call Transfer                  | 呼叫盲转       |
| <b>Attended Call Transfer</b>             | 呼叫出席转移     |
| Call hold                                 | 呼叫保持       |
| Call resume                               | 取消呼叫保持     |
| Mute                                      | 静音开启       |
| Unmute                                    | 静音关闭       |
| Missed calls                              | 有未接来电      |
| IP Changed                                | 更换话机 ip    |
| <b>Idle To Busy</b>                       | 话机从待机到其他界面 |
| Busy To Idle                              | 话机从其他界面到待机 |
| <b>MWI</b>                                | 留言         |
| <b>SMS</b>                                | 短信         |
| Start reboot                              | 重启         |

# 变量列表

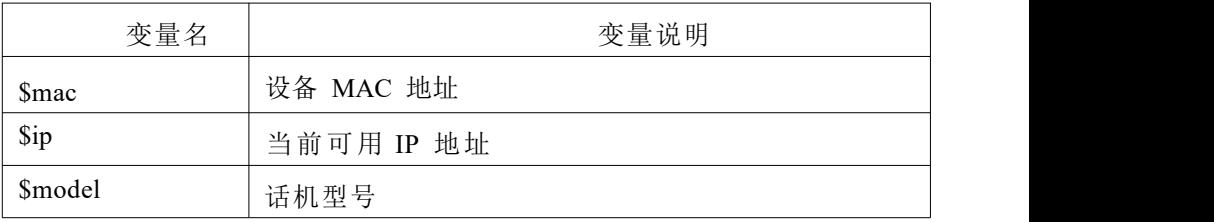

PPHO-101DST-V1 V1.3 版本

| \$firmware       | 软件版本号                                                                                                    |
|------------------|----------------------------------------------------------------------------------------------------|
| \$active url     | 当前活动帐号的 SIP URI (仅在呼入、呼出、通话中生效)                                                                                                    |
| \$active_user    | 当前活动帐号的 SIP URI 的用户帐号部分(仅在呼入、<br>呼出、通话中生效)                                                                                          |
| \$active host    | 当前活动帐号的 SIP URI 的服务器部分(仅在呼入、<br>呼出、通话 中生效)                                                                                          |
| <b>Slocal</b>    | X3/4 系列: 本机的 SIP URI (呼出时生效)<br>本机的号码(呼入,未接时生效)<br>X6: 本机的 SIP URI<br>(呼入, 呼出, 通话中生效)                                               |
| <b>Sremote</b>   | X3/4 系列: 远端的 SIP URI (呼入时生效)<br>远端的号码(呼出,未接时生效)<br>X6: 远端的 SIP URI (呼入,呼出,通话中生效)                                                    |
| \$display local  | 本机的 display name(无 display name 时显示号码)(仅<br>在呼入、呼出时生效)                                                                              |
| \$display_remote | X3/4 系列: 远端的 display name (无 display name 时<br>显示号码) (仅在呼入时生效)<br>X6: 远端的 display name (无 display name 时显示号<br>(仅在 呼入, 呼出时生效)<br>码) |
| \$call id        | 通话 ID<br>(仅在呼入、呼出、通话中生效)                                                                                                    |
| <b>Sduration</b> | 通话时长(仅在通话结束时生效)                                                                                                    |
| \$date time      | 获取时间                                                                                                    |
| \$memory_free    | 内存                                                                                                    |
| \$flash free     | 闪存(暂没有实现)                                                                                                    |
| <b>Sline</b>     | 做通话的 line 线 (呼入、呼出、通话中、注册时候生<br>效)                                                                                                  |
| \$local user     | 通话的本地 users (呼入、呼出、通话中生效)                                                                                                    |

PPHO-101DST-V1 V1.3 版本

| \$local server      | sip 通话使用的服务器(呼入、呼出、通话中生效)       |
|---------------------|---------------------------------|
| \$local domain      | sip 通话的 domain (呼入、呼出、通话中生效)    |
| \$local number      | 本机的通话号码(呼入、呼出、通话中生效)            |
| \$local displayname | 本机通话 displayname (呼入、呼出、通话中生效)  |
| \$remote number     | 通话中远端号码(呼入、呼出、通话、未接来电中生         |
|                     | 效)                              |
| \$remote displayna  | 通话中远端号码的 displayname (呼入、呼出、通话中 |
| me                  | 生效)                             |

注:绿色字体的变量目前仅在 x6 生效

注: カランド アイストランド こうしょう しんこうかい こうしょう こうしゅう こうしゅう しょうかい しゅうしょく

- 1) 仅在呼入时生效,指只有当 Incoming call 选项中填写了该变量 时,该变量才会替 换为相应的信息。
- 2) 仅在呼出时生效,指只有当 Outgoing call 选项中填写了该变量 时,该变量才会替 换为相应的信息。

3) 仅在通话中生效,指只有当 Call established 、Call terminated 、 Transfer call 、Blind

transfer call 、 Attended transfer call 、 Hold 、 Unhold 、 Mute 、 Unmute 等跟通话相关 的选项中填写了该变量时,该变量才会 替换为相应的信息。 杭州宏拓科技

# 设置 **Active URI Limit IP**

通过 网页>**Phone Settings> Features> Restrict Active URI Source IP** 中设 置允许远程操作 话机的 IP。

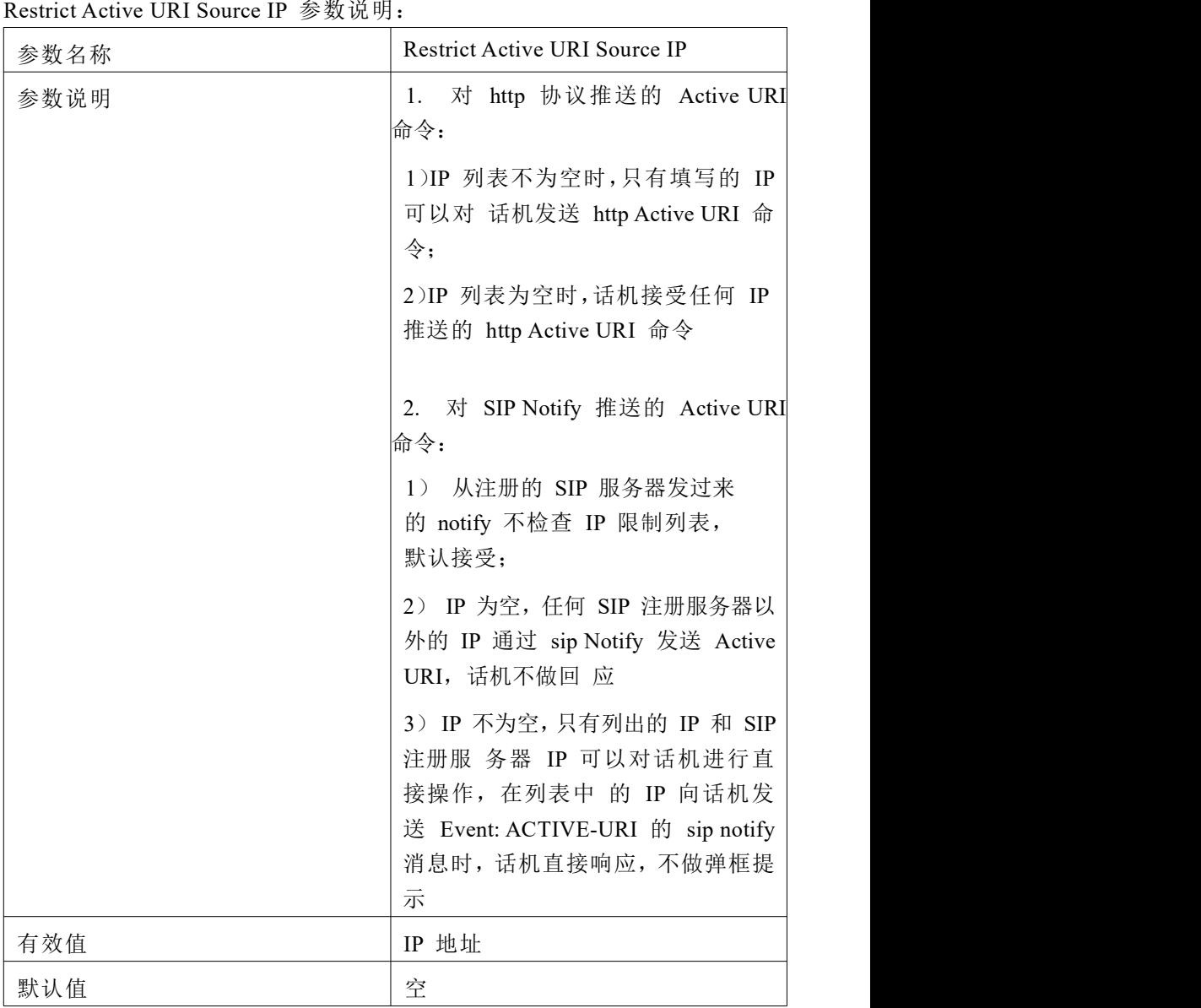

# 指令列表

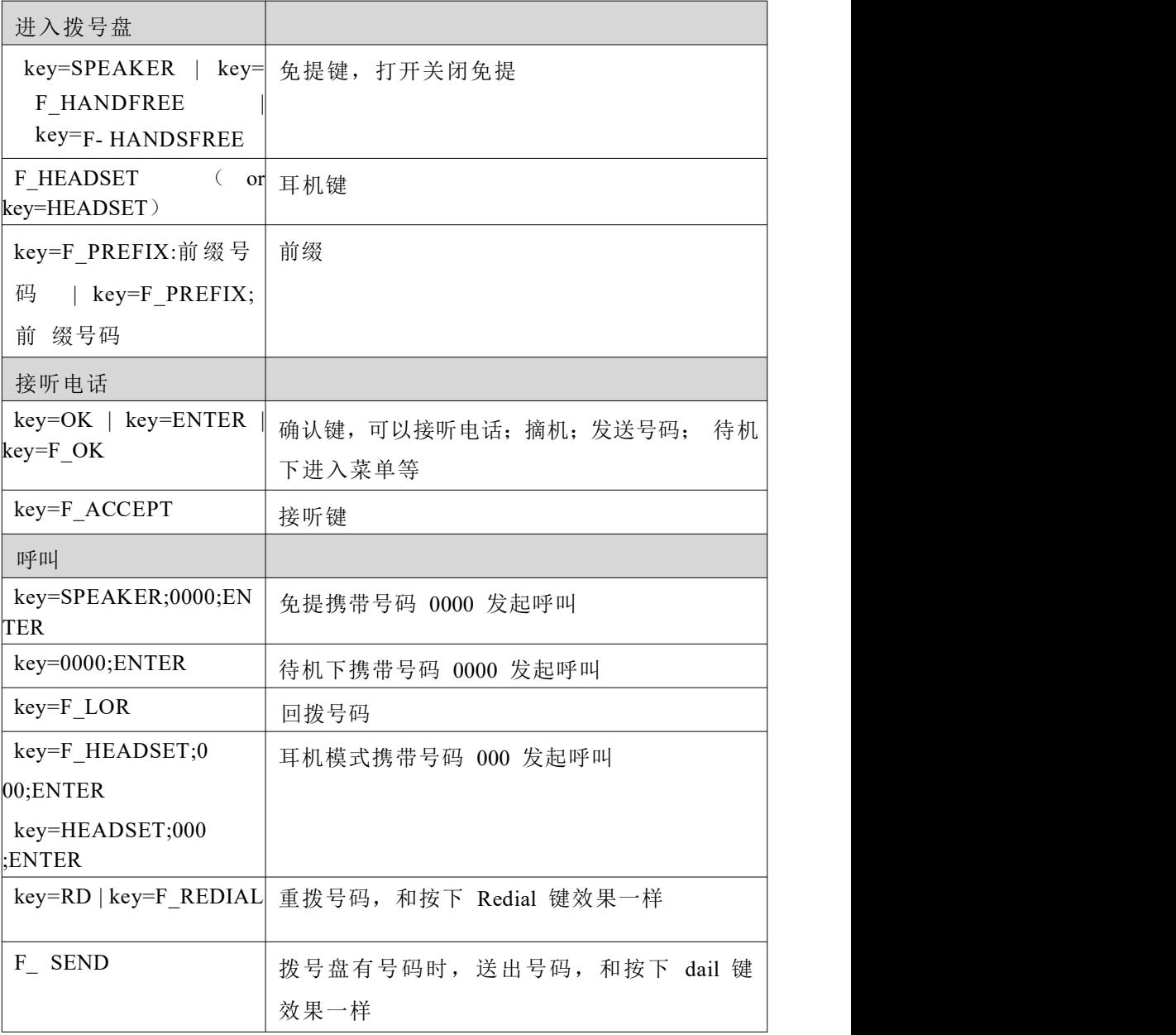

PPHO-101DST-V1 V1.3 版本

| 挂断或拒接                              |                             |
|------------------------------------|-----------------------------|
| key=RELEASE                        | 和按下 release 键效果一样           |
| key=F_RELEASE                      | 挂断电话; 拒接; 退出拨号等             |
|                                    | 退出某应用界面等                    |
| key=F CANCEL<br>$key=X$            | 和按下 cancel 键效果一样            |
| key=F_REJECT                       | 和按下 reject 键效果一样            |
| 转移                                 |                             |
| key=F TRANSFER                     | 和按下转移键效果一样                  |
| key=F B TRANSFER                   | 可以实现盲转、出席转、半出席转             |
| key=F_A_TRANSFER                   |                             |
| key=F TRANSFER;0000;<br>OK         | 出席转去电 0000                  |
| key=F TRANSFER;000;F<br>A TRANSFER | 盲转到 000                     |
| key=F_DIVERT                       | 呼叫前转                        |
| 会议                                 |                             |
| key=F CONFERENCE                   | 和按下会议键效果一样, 会进入会议拨号 界<br>面  |
| key=F JOIN                         | 和按下 dsskey-join 一样, 加入三方通话  |
| 高级通话功能                             |                             |
| key=DND                            | 开启/关闭 DND                   |
| key=DNDON                          | 开启 DND                      |
| key=DNDOFF                         | 关闭 DND                      |
| F_ PICKUP                          | 和按下 dsskey-PICKUP 一样, 抢接来电并 |

PPHO-101DST-V1 V1.3 版本

|                                         | 正常通话                                                         |
|-----------------------------------------|--------------------------------------------------------------|
| key=F PARK                              | 和按下 dsskey-PARK 一样, 呼叫驻留                                     |
| key=F_AUTOREDIAL                        | 和按下 dsskey-AUTOREDIAL 一样, 自动 拨号<br>(拨号时按下生效), 只对 X4 系列 生效    |
| key=F UNAUTOREDIA                       | 和按下 dsskey-UNAUTOREDIAL 一样, 取 消自<br>动拨号(拨号时按下生效), 只对 X4 系列生效 |
| $key=1234$                              | 通话状态下, 连续输入 DTMF 1234                                        |
| key=F_HOLD                              | Hold/解除 Hold                                                 |
| key=F $0-9$ /*/POUND                    | 输入单个 DTMF 号码 (包括数字键及*#)                                      |
| $key = *$<br>$key = F$ *<br>key=F STAR  | *键                                                           |
| $key=\#$   $key = POUND$<br>key=F_POUND | #键                                                           |
| F REC                                   | 通话中录音                                                        |
| key=F_FLASH                             | 切换通话/通话中接听来电                                                 |
| key=F GROUPLISTEN                       | 组听                                                           |
| key=exit                                | 退出, 只有 X6 系列支持                                               |
| key=clear                               | Dialing 下清除输入号码, 只有 X6 系列支 持                                 |
| key=split                               | 解除会议, 只有 X6 系列支持                                             |
| key=prev line/<br>key=next_line         | 切换 line 线, 只有 X6 系列支持                                        |
| key=prev_call/<br>key=next_call         | 切换通话, 只有 X6 系列支持                                             |
| Broadsoft 相关                            |                                                              |

PPHO-101DST-V1 V1.3 版本

| key=F DISPOSITION                   | Broadsoft CallCenter 应用标记通话记录类 型        |
|-------------------------------------|-----------------------------------------|
|                                     |                                         |
| key=F ESCALATE                      | Broadsoft CallCenter 应用中实现一键将管理         |
|                                     | 者加入进行三方的功能                              |
| key=F_TRACE                         | Broadsoft CallCenter 应用中用于通知服务 器        |
|                                     | 记录一次通话的功能                               |
| key=F PRIVATEHOLD                   | Broadsoft Shared Call appearance 中保持对 方 |
|                                     | 但是不共享保持信息的功能,相对于                        |
|                                     | public hold 键                           |
| 音量调节                                |                                         |
| key=VOLUME UP                       | 和按下调大音量键效果一样                            |
| key=F_VOLUME_UP                     | talking 、conf、idle 等状态都可以调大音量           |
| key=VOLUME DOWN<br>key=F_VOLUME_    | 减小音量                                    |
| <b>DOWN</b>                         |                                         |
| key=F_MUTE MUTE                     | 静音                                      |
| Dsskey                              |                                         |
| $key=L1-L6$<br>$key=F_L1-F_L6$      | Line 键, 只对 X4 系列生效                      |
| $key=F_D1-F_D12$                    | DSSKEY , 只对 X4 系列生效                     |
| key=DSS1-DSS12                      | 只对 X6 系列生效                              |
| $key = F1 - F4/$<br>$key=F_F1-F_F4$ | Softkey 1-4                             |
| 进入应用                                |                                         |
| key=F_AGENT                         | 进入 Agent 配置界面                           |
| key=MSG   key=F MWI                 | 进入语音信箱                                  |
|                                     |                                         |

PPHO-101DST-V1 V1.3 版本

| key=F_MEMO                       | 进入备忘录                 |
|----------------------------------|-----------------------|
| key= F PBOOK                     | 进入电话本                 |
| key=F LOCALCONTAC<br>ΠS          | 本地电话本                 |
| key=F SERVICE                    | 进入网络电话本               |
| key=F_SMS                        | 进入短消息界面               |
| key=F LOCK                       | 进入键盘锁配置界面             |
| key=F_SDTMF                      | 进入 Hide DTMF 配置界面     |
| key=F CFWD                       | 进入呼叫前转设置              |
| 修改配置/重启/恢复出<br>一设置               |                       |
| key=F HOTDESKING                 | 清除 SIP 配置             |
| key=Reboot<br>key=F_REBOOT       | 重启                    |
| key=AutoP                        | 重新发起 autoprovision 检测 |
| line=x;displayname=xxxx<br>X     | 修改 X 线路的 displayname  |
| key=Reset                        | 是否恢复出厂设置              |
| 导航键/删除键/菜单键                      |                       |
| key=UP/key=F UP                  | 导航键上                  |
| key=DOWN/F_DOWN                  | 导航键下                  |
| key=LEFT/F_LEFT                  | 导航键左                  |
| key=RIGHT/F RIGHT                | 导航键右                  |
| key=OK                           | 导航键 OK                |
| $key=$<br>F DELETE<br>key=DELETE | 删除键                   |
| ey=menu                          | 菜单, 只有 X6 系列支持        |
|                                  |                       |

PPHO-101DST-V1 V1.3 版本

| key=F_LOCK&code=ope   实现远程开门的功能 | 开门(与门禁产品配合) |  |
|---------------------------------|-------------|--|
|                                 | nCode       |  |

● 注: 以下命令只对 X1/X2/X2C/X3S/X4 等系列话机生效:

| Dsskey            |                                                             |
|-------------------|-------------------------------------------------------------|
| $key=L1-L6$       | Line 键, 只对 X4 系列生效                                          |
| $key=F_L1-F_L6$   |                                                             |
| $key=F$ D1-F D12  | DSSKEY , 只对 X4 系列生效                                         |
| 高级通话功能            |                                                             |
| key=F AUTOREDIAL  | 和按下 dsskey-AUTOREDIAL 一样, 自动 拨号                             |
|                   | (拨号时按下生效), 只对 X4 系列 生效                                      |
|                   |                                                             |
| key=F UNAUTOREDIA | dsskey-UNAUTOREDIAL 一样, 取 消自<br>和按下                         |
| L                 | 动拨号(拨号时按下生效), 只对 X4 系列生效                                    |
|                   |                                                             |
| ●以下命令只对           |                                                             |
|                   | 等 系<br>X1S/X3SG/X4SG/X3U/X4U/X5U/X6U/X5S/X6/X7/X7C/X7A/X210 |
| 列话机生效:            |                                                             |
| $D_{\text{e}}$    |                                                             |

#### X1S/X3SG/X4SG/X3U/X4U/X5U/X6U/X5S/X6/X7/X7C/X7A/X210 等 系

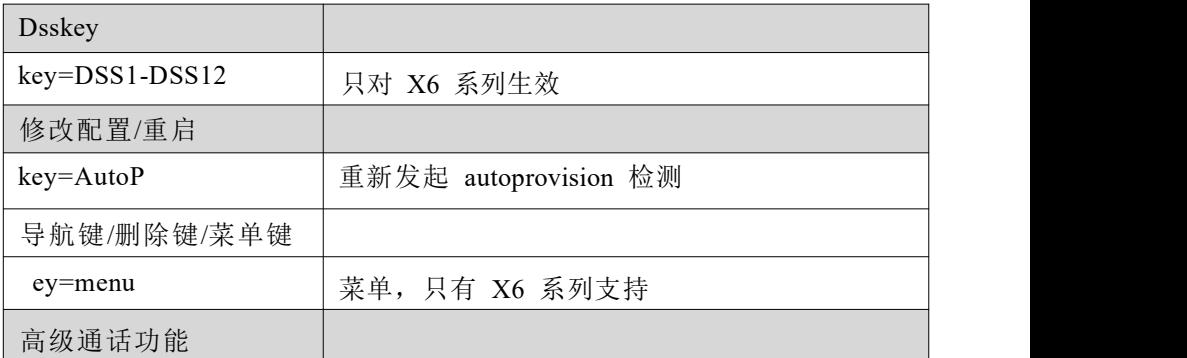

PPHO-101DST-V1 V1.3 版本

| key=exit                                | 退出 , 只有 X6 系列支持              |
|-----------------------------------------|------------------------------|
| key=clear                               | Dialing 下清除输入号码, 只有 X6 系列支 持 |
| $key = split$                           | 解除会议, 只有 X6 系列支持             |
| key=prev line/<br>key=next line         | 切换 line 线, 只有 X6 系列支持        |
| $\vert$ key=prev call/<br>key=next call | 切换通话, 只有 X6 系列支持             |

协议说明

Active URI 的 HTTP URL 的格式为:

"http://192.168.1.190/cgi-bin/ConfigManApp.com?key=OK"

- "192. 168. 1. 190"是话机的 IP 地址;
- "/cgi-bin/ConfigManApp.com"是 Active URI 固定的写法, 话机 解析到后会认为这是 Active URI 的控制指令; HTTP URL 的格式为:<br>
190/cgi-bin/ConfigManApp.com?key=OK"<br>
i.1.190"是话机的 IP 地址;<br>
n/ConfigManApp.com"是 Active URI 固定的写法, t<br>
会认为这是 Active URI 的控制指令;<br>
K"是指令类型, 表示话机要执行的动作 ( 一般来t<br>
W是一个按键 事件) 。<br>
"署使用话机, 考虑到话机的安全, 话机在出厂的时<br><br> 认证要求机制, 这
- "?key=OK"是指令类型,表示话机要执行的动作( 一般来说, 这个指令都是一个按键 事件)。

在某些环境下部署使用话机,考虑到话机的安全,话机在出厂的时候,会 默认开启 HTTP 认证要求机制, 这个时候 HTTP URL 的格式为:

"http://admin:admin@192.168.1.190/cgi-bin/ConfigManApp.com?key=OK"

"admin  $\mathbf{\hat{a}}$  是 话机 内置 HTTP Server 的 默认 认 证 用户 名 和密 码 与 登 陆 Web Management 的用户名密码一致。

# **Active URI** 支持送一组号码功能

上述 Active URI 指令一次只支持向话机发起一个操作事件,比如在输入号码的 时候,一次输入一个键,操作比较繁琐。因此 Active URI 也支持将一组号码带 在 URL 中送出。

● 携带号码发起呼叫

"http://admin:admin@192.168.1.190/cgi-bin/ConfigManApp.com?key=SPEAKER;00 0;ENTER"

待机状态下话机收到该指令,话机会先进入免提摘机状态,再自动呼叫号码"000" 携带号码执行盲转操作

"http://admin:admin@192.168.1.190/cgi-bin/ConfigManApp.com?key=F\_TRANSFE R;000; F\_TRANSFER"

通话时话机收到该指令,话机会自动执行转移操作,并将当前通话盲转给号码 "000"

### 应用举例

比如, 呼叫中心通过 Active URI 命令实现以下场景: 接听通话, 接听第二路通 话,在两路通话间切换通话、将第二路通话出席转等:

1) 接听来电:收到来电,使用 http://话机 ip/cgi-bin/ConfigManApp.com?key=OK 接听通话;

2) 接 听 第 二 路 通 话 : 收 到 第 二 路 来 电 , 用 http:// 话 机 ip/cgi-bin/ConfigManApp.com?key=OK 接听第二路通话;第一路通话自动被 Hold。 n@192.168.1.190/cgi-bin/ConfigManApp.com?key=F\_T<br>FER"<br>FER"<br>指令,话机会自动执行转移操作,并将当前通话盲‡<br>可切换通话、将第二路通话出席转等:<br>到来电,使用 http://话机 ip/cgi-bin/ConfigManApp.com<br>路 通 话 : 收 到 第 二 路 来 电 , 用 http://<br>IanApp.com?key=OK 接听第二路通话; 第一路通话自<br>J切换: 通话

3) 在两路通话间切换: 通话切换有两种方式: 一种是使用 F FLASH 命令, 一 种是使用 prev\_call/next\_call 和 F\_HOLD 的组合命令, 区别如下:

 假设话机当前有 A,B,C 3 路通话,当前通话路是 A,B/C 是 Hold 状态。 使用 http:// 话机 IP/cgi-bin/ConfigManApp.com?key=F\_FLASH 切换当前路,输入 命令后,B 切换为通话状态,A/C 是 Hold 状态。

 假设话机当前有 A,B,C 3 路通话,当前通话路是 A,B/C 是 Hold 状态。 使用 http:// 话机 IP/cgi-bin/ConfigManApp.com?key=prev\_call(或者 next\_call) 切换到 B 通话,再通过 话机 IP/cgi-bin/ConfigManApp.com?key=F\_HOLD 将 Bresume, 切换为通话状态。可以根据实际场景选择相应方案。

4) 将第二路通话出席转:使用步骤 3)中的方法将通话切到到第二路(此时第 二路为 Hold 或 者 通 话 状 态 都 可 以 , 不 影 响 转 移 ) , 使 用 http:// 话机 ip/cgi-bin/ConfigManApp.com?key=F\_TRANSFER;0000;OK 命令将通 话出席转移到 0000(或其他号码), 0000 接听后,使用 http://话机 ip/cgi-bin/ConfigManApp.com?key=OK 命令完成出席转。

# **SIP Notify** 推送 **Active URI** 命令

1. Notify 格式

当 话 机 收 到 Event 为 Event: ACTIVE-URI 的 sip notify 消 息 时 , message body 中格式为 key=xxx 的指令,话机会执行相应的 uri 指令。 Notify 格式参考:

NOTIFY sip:3583@10.2.40.10:5062 SIP/2.0 Via: SIP/2.0/UDP 10.2.40.27:5063;branch=z9hG4bK4163876675 From:  $\langle$ sip:3586@ 10.2. 1.48 > ;tag=2900480538 To: "3583"  $\langle$ sip:3583@ 10.2. 1.48  $>$ ;tag=490600926 Call-ID: 2923387519@10.2.40.10 CSeq: 4 NOTIFY Contact: <sip:3586@ 10.2.40.27:5063 > Max-Forwards: 70 User-Agent: Fanvil X6 1. 12.5 Event: ACTIVE-URI Content-Type: message/sipfrag Content-Length: 6 key=OK :vent 为 Event: ACTIVE-URI 的 sip notify 消息<br>#格式为 key=xxx 的指令,话机会执行相应的 uri<br>\$:<br>583@10.2.40.10:5062 SIP/2.0<br>DP 10.2.40.27:5063;branch=z9hG4bK4163876675<br>6@ 10.2.1.48 > ;tag=2900480538<br>p:3583@ 10.2.1.48 > ;tag=490600926<br>87519@10

### 机器数据以实际订货为准